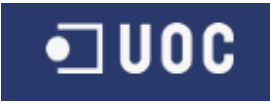

# UNIVERSITAT OBERTA DE CATALUNYA

Ingeniería Técnica de Telecomunicación,

especialidad Telemática

DISEÑO DE UN PANEL DE LEDs

Alumna: María del Mar González López

Dirigit per: Carlos Alberto Pacheco Navas

Curso 2014-2015 (1er semestre)

A mi familia.

## **RESUMEN DEL TFC**

Este trabajo final de carrera ha sido llevado a cabo por Mar González López, estudiante de Ingeniería Técnica de Telecomunicación, especialidad de Telemática por la UOC. Este trabajo tiene como objetivo el diseño de un panel de LEDs.

Como veremos a lo largo de los distintos apartados del proyecto, este TFC abarca diversas temáticas. En primer lugar, se ha realizado la planificación de las tareas e hitos que conforman este proyecto. A continuación, se ha realizado un estudio de mercado de los diferentes LEDs SMD que se pueden encontrar en el mercado.

También se han hecho varios diseños, entre ellos, se ha hecho el diseño del circuito de adaptación del sensor de luz y el diseño del circuito de control de los LEDs. También se ha llevado a cabo el diseño de las fuentes de alimentación que admiten como entrada 24 V y como salida suministran +5 V y -5 V. Con estos diseños de los circuitos electrónicos se van a realizar los diseños de los layouts de la PCB.

Para controlar las entradas y salidas y llevar a cabo la comunicación, se dispone de un microcontrolador Atmega328P, del que se explicarán las principales características y funcionamiento, así como del programa de control.

Finalmente, se llevan a cabo las conclusiones finales, así como una pequeña valoración económica del diseño final. Junto con esta memoria se entregará un vídeo de presentación, así como los archivos de diseño del circuito y de control del microcontrolador.

## **INDICE**

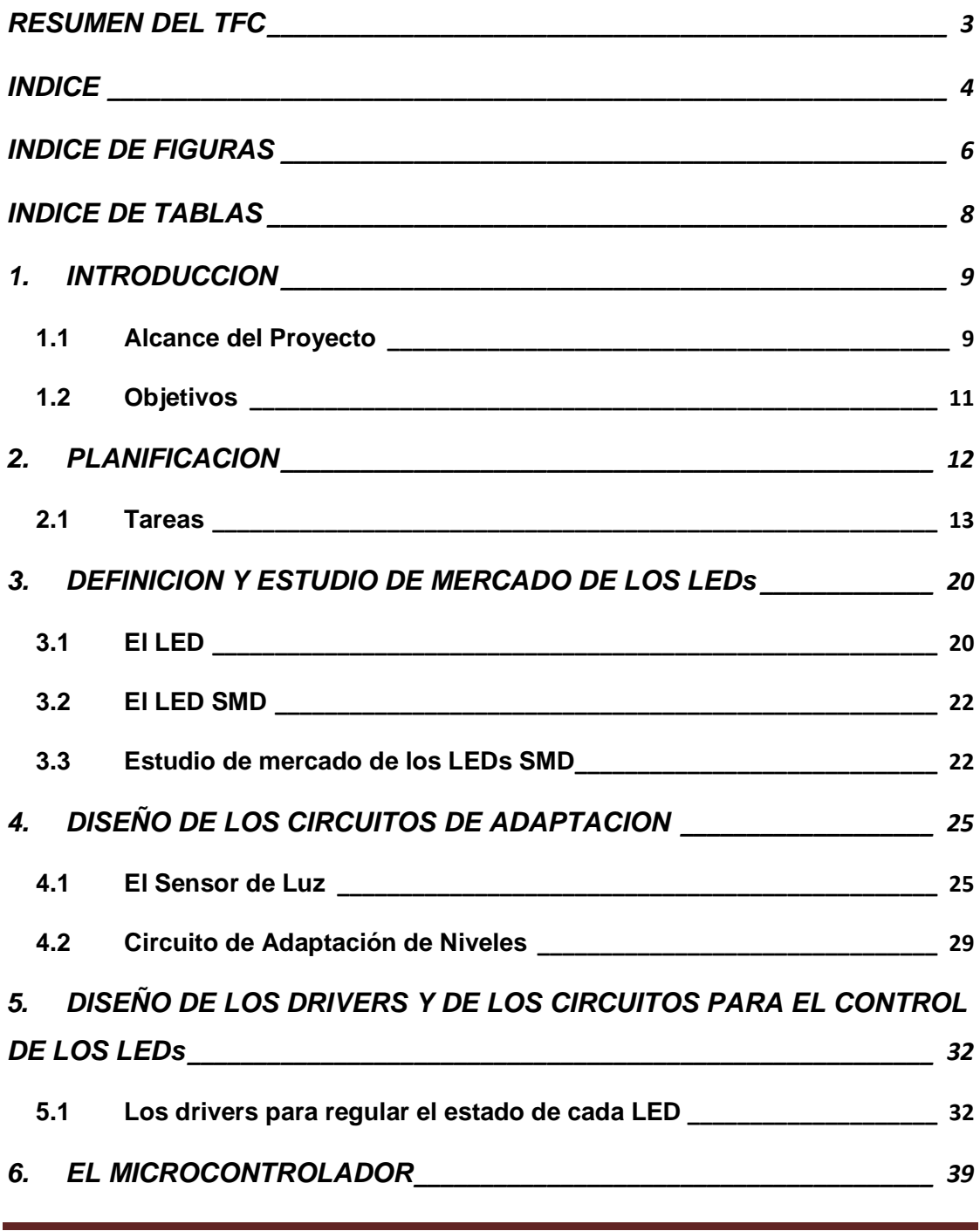

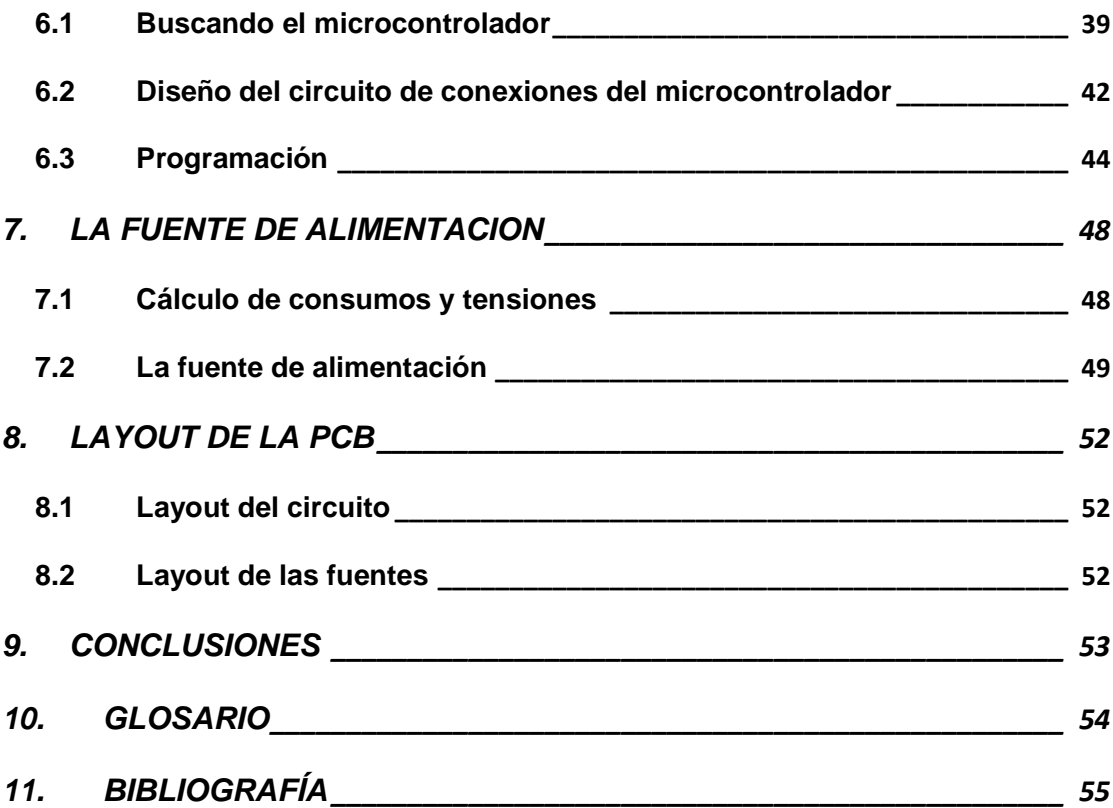

## **INDICE DE FIGURAS**

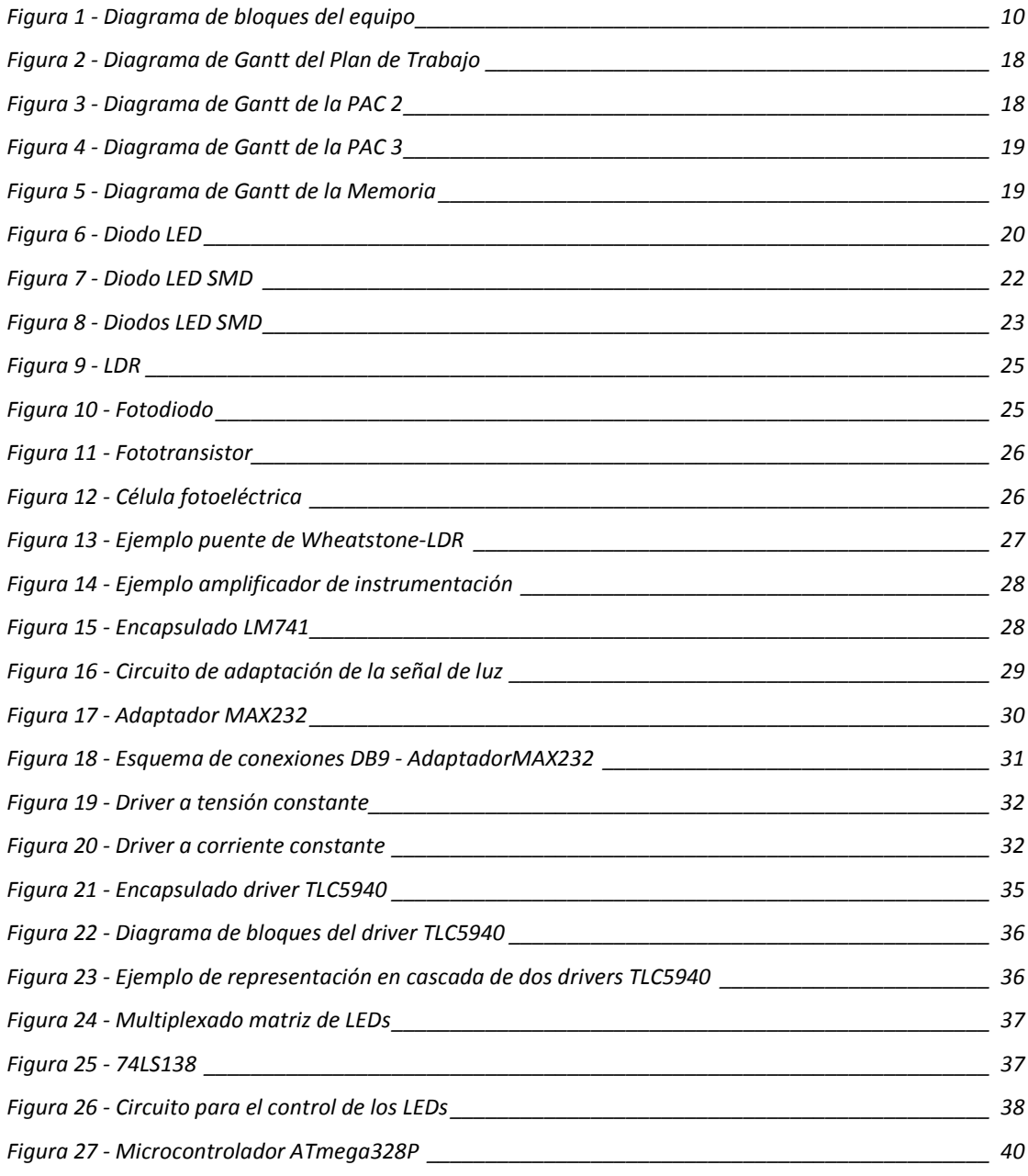

María del Mar González López **Este a Barca de Araba** Página 6

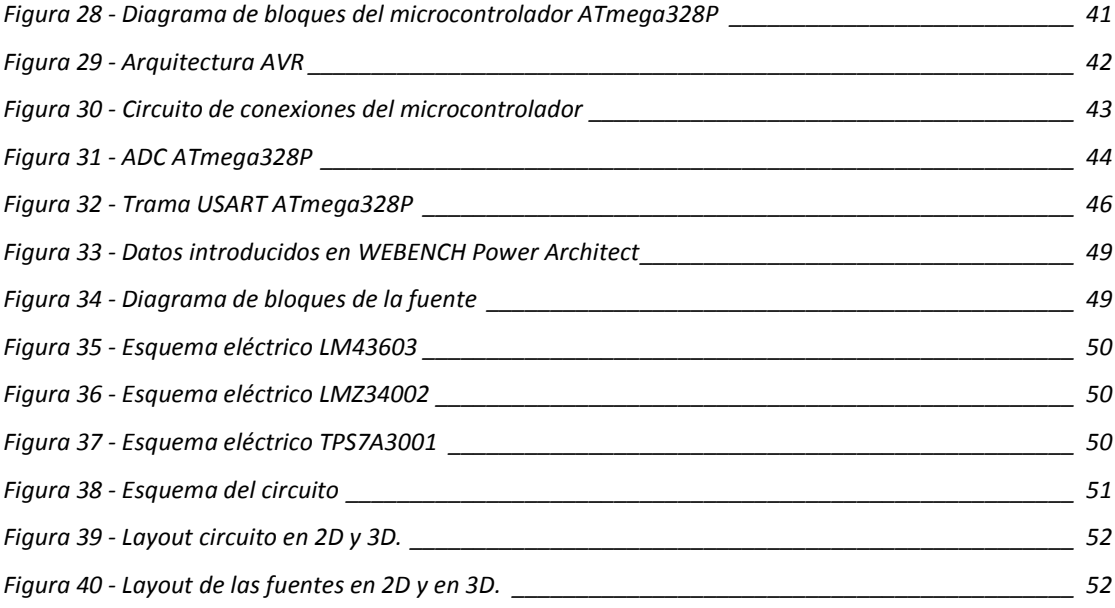

## **INDICE DE TABLAS**

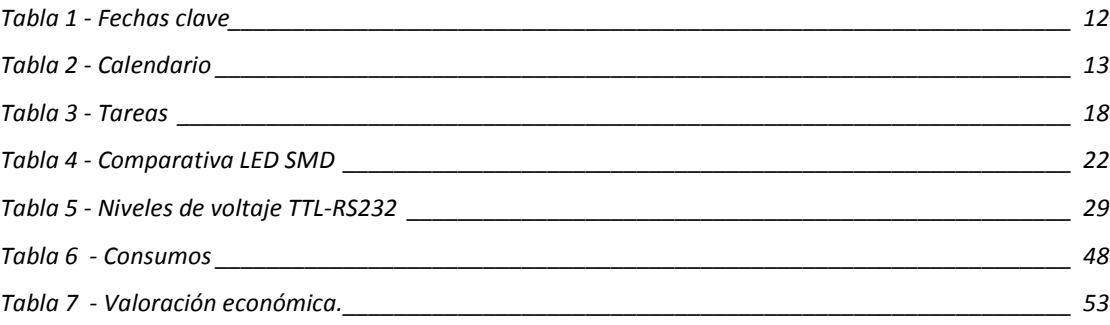

### **1. INTRODUCCION**

Este documento constituye la memoria del Trabajo Fin de Carrera (en adelante TFC) de Ingeniería Técnica de Telecomunicación, especialidad de Telemática.

En primer lugar, se describe el alcance y los objetivos que se esperan alcanzar al acometer este TFC, se abordan las tareas a llevar a cabo y una planificación de las mismas. A continuación, se exponen los distintos puntos que constituyen el alcance de este proyecto, comenzando por un estudio de mercado de los LEDs, y continuando con la elección de los distintos componentes del circuito, los diseños del circuito con cada elemento y el layout de la PCB. También se incluye la programación del microprocesador.

Por último, se enumeran las conclusiones y se detallan las futuras ampliaciones.

### **1.1 Alcance del Proyecto**

Actualmente es muy común ver en muchas ciudades las típicas marquesinas de autobús que forman parte del mobiliario urbano y disponen de un panel de LEDs donde podemos consultar qué bus se encuentra en la parada y cuál será el siguiente. Estos paneles de LEDs también podemos encontrarlos en las líneas de metro, en las terminales de los aeropuertos, y en un sinfín de zonas comunes, principalmente en lugares de tránsito para informar a los transeúntes o viajeros, constituyendo un elemento de visualización más de nuestra vida cotidiana.

El alcance de este proyecto consiste en diseñar un panel de LEDs que permita mostrar cualquier información y que, al mismo tiempo, lo haga de un modo eficiente, minimizando el consumo energético. A continuación, se muestra el diagrama de bloques del equipo:

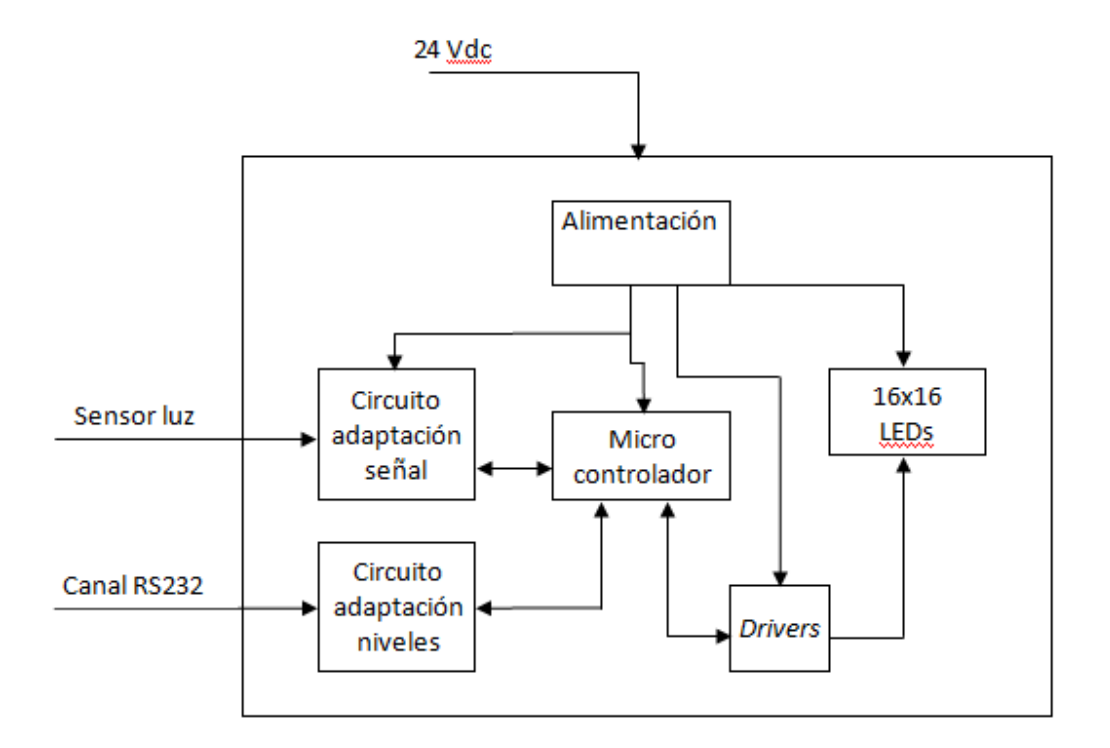

#### Figura 1 - Diagrama de bloques del equipo

A modo de resumen, se puede observar que el equipo consta de:

- Alimentación: el equipo recibe 24 Vdc y se encarga de suministrar al resto de elementos las tensiones adecuadas.
- LEDs: consiste en una panel de 16X16 LEDs dispuestos en forma de matriz cuadrada, en formato SMD, de color rojo.
- Drivers: elementos que permiten llevar a cabo el control de iluminación de los LEDs.
- Circuito de adaptación de la señal del sensor de luz: circuito que adapta las señales de luz a medir y envía los datos al microcontrolador.
- Circuito de adaptación del nivel: circuito que adapta la señal RS232, de modo que pueda ser leída por el microcontrolador.
- Microcontrolador: circuito integrado que contendrá el programa para controlar la placa.

## **1.2 Objetivos**

Con la realización de este TFC, se pretende alcanzar los objetivos generales y técnicos que se enumeran a continuación:

#### Objetivos generales:

- Aplicar en integrar los conocimientos adquiridos en diferentes materias de la carrera.
- Comunicarse con facilidad por escrito, estructurando el contenido del texto y los soportes gráficos para facilitar la comprensión.
- Analizar los resultados y pruebas realizadas sobre el proyecto con el fin de emitir unas conclusiones que recojan tanto las aportaciones concretas del desarrollo realizado como las líneas futuras que surjan del mismo.

#### Objetivos técnicos:

- Diseñar un panel de LEDs.
- Diseñar la fuente de alimentación y los circuitos de adaptación de las entradas y salidas a los niveles del microcontrolador, procurando minimizar el gasto energético.
- Emplear los programas pertinentes tanto para la etapa de diseño del circuito como para la etapa de programación del controlador y las simulaciones.

### **2. PLANIFICACION**

En este apartado se realiza un estudio de las diferentes tareas a realizar en función del tiempo disponible, teniendo en cuenta que existen una serie de fechas clave a cumplir según el plan de estudios de la asignatura.

Por tanto, primero vamos a hacer una estimación del tiempo que podemos dedicar a la realización de este TFC:

- De lunes a viernes: trabajo por la mañana pero cuido a mi hijo por la tarde y estoy cursando dos asignaturas de ITIS, con lo que dispongo de unas 2 horas cada noche para dedicar a este proyecto. Hay que tener en cuenta que el Debate Virtual será los días 28, 29 y 30 de enero de 2015, y contestaré a las preguntas a partir de las 20:30 horas.

- Fines de semana y días festivos: en el calendario figuran como festivos los días 29 de septiembre (festivo local), 8 y 25 de diciembre, y 1 y 6 de enero de 2015. Estos días puedo dedicar unas 4 horas al proyecto por día.

- Vacaciones: los días 26, 29, 30 y 31 de diciembre estaré de vacaciones, con lo que puedo dedicar unas 4 horas al TFC.

- Exámenes: los días 17 y 24 de enero de 2015 acudiré a realizar los exámenes en las aulas de la facultad de Ingeniería en Santiago de Compostela, a una hora de camino de mi lugar de residencia, con lo que estos días así como los 4 días previos a cada jornada, no dedicaré tiempo a este proyecto.

A continuación, se muestra una tabla con las fechas clave según el plan docente de la asignatura:

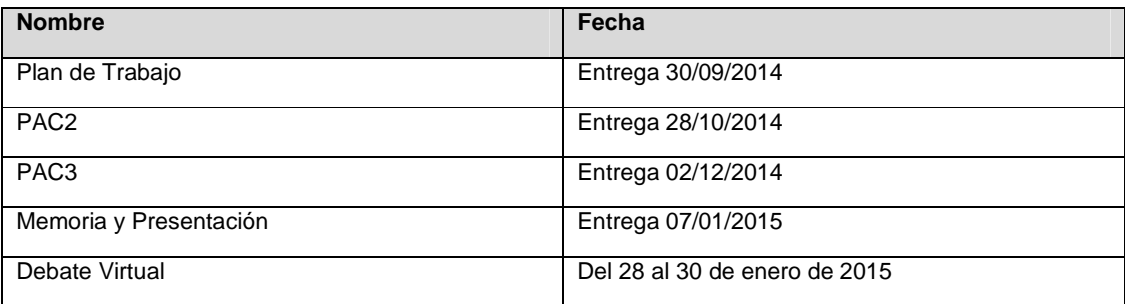

#### Tabla 1 - Fechas clave

En el siguiente calendario se pueden observar en color los fines de semana, festivos, vacaciones y período de exámenes, así como las fechas clave designadas en la tabla anterior:

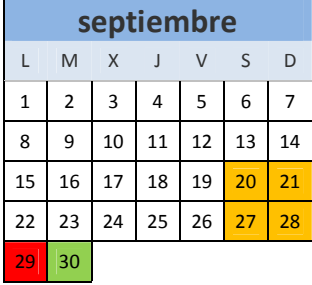

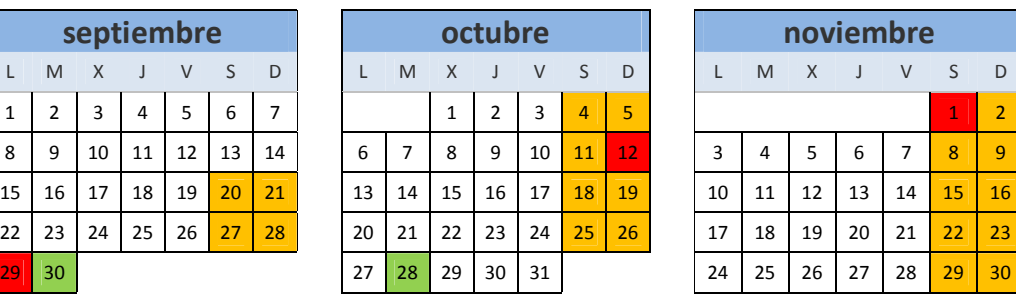

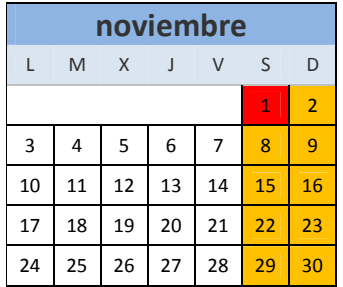

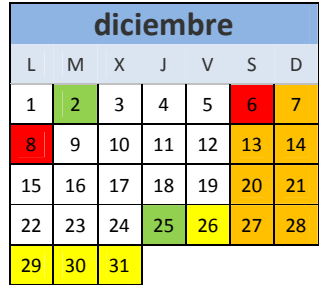

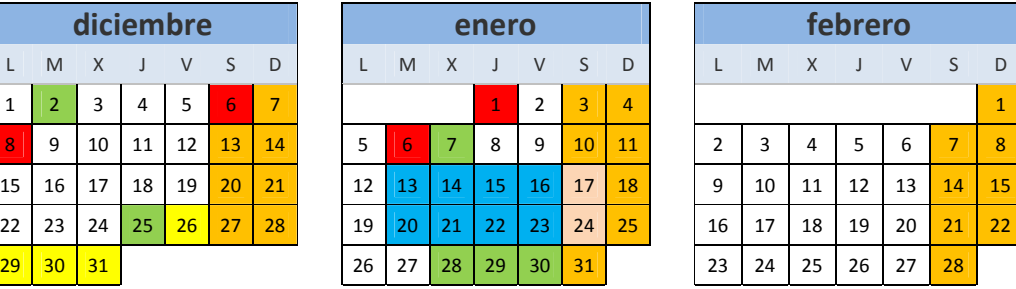

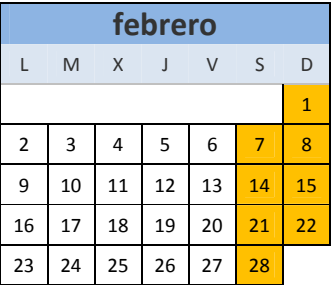

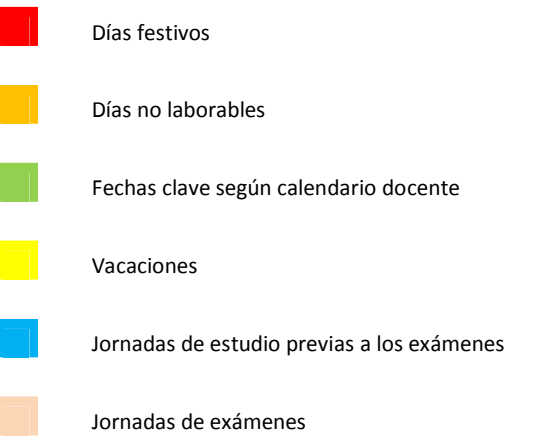

#### Tabla 2 - Calendario

La duración de este TFC es de 139 días, entre el 17 de septiembre de 2014, coincidiendo con el comienzo del curso, y el 2 de febrero de 2015, fecha en la que se publica la calificación del Debate Virtual. Por consiguiente, el número total de horas invertidas en la realización de este TFC será de 360 horas.

### **2.1 Tareas**

Teniendo en cuenta los datos de los párrafos precedentes, en la siguiente tabla se citan las diferentes tareas a llevar a cabo y su duración estimada:

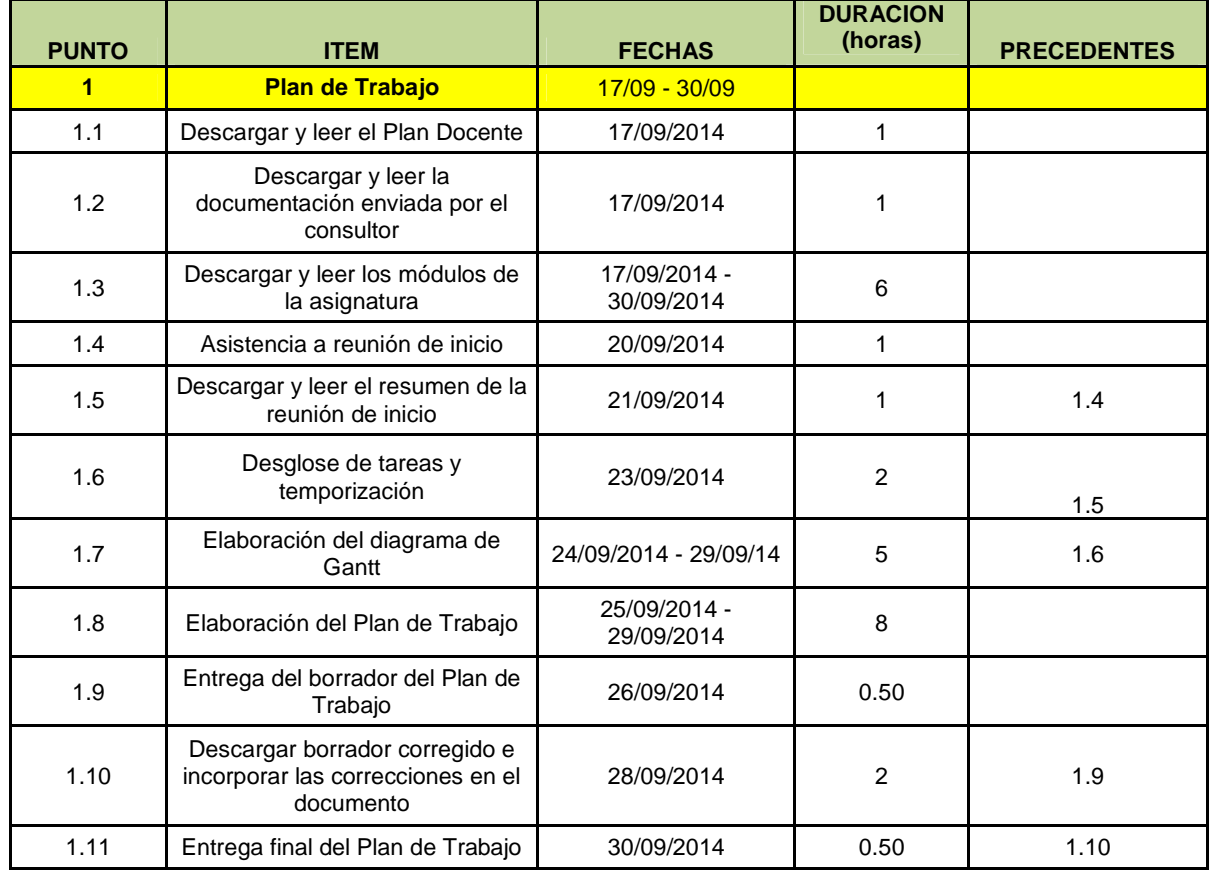

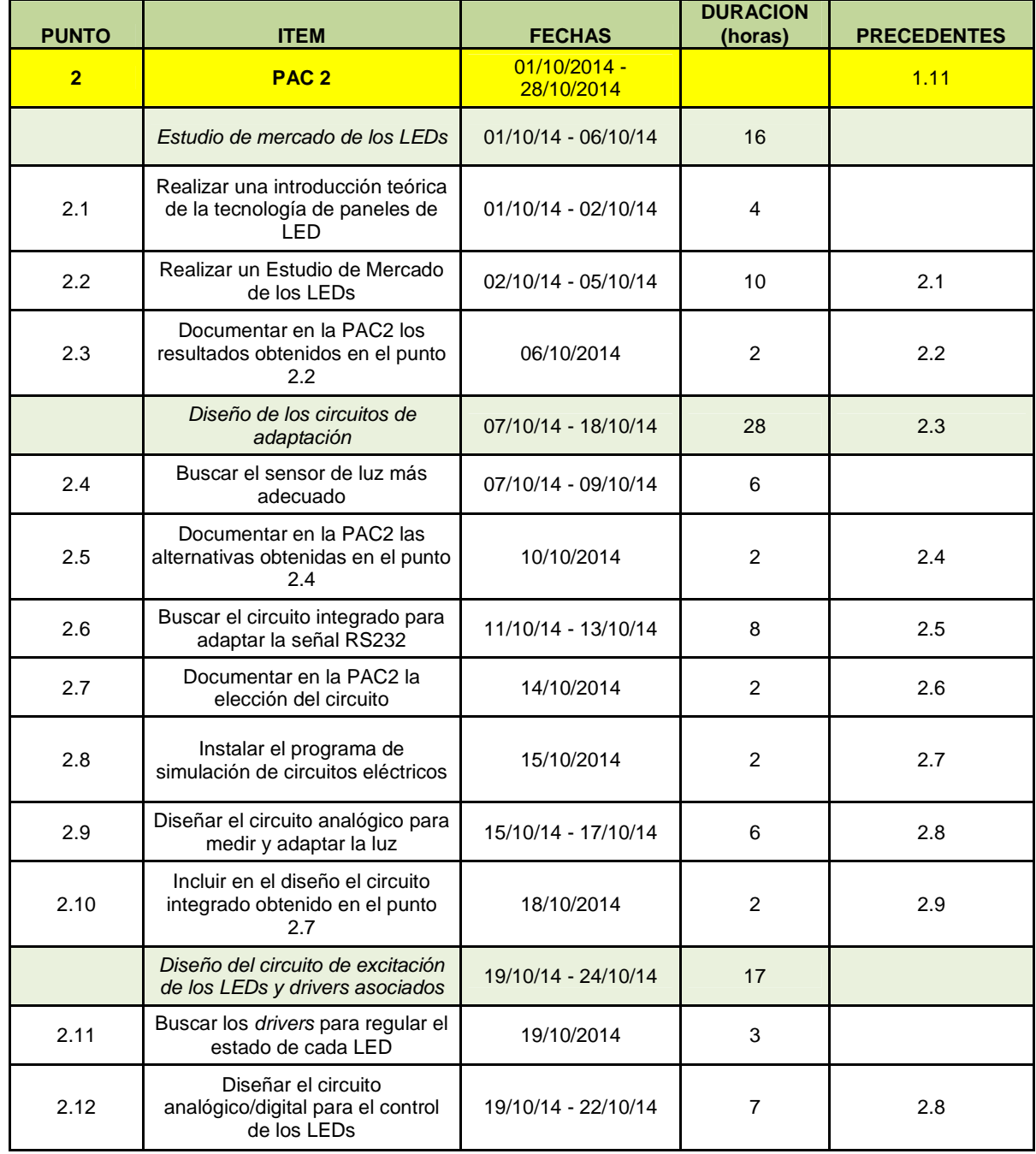

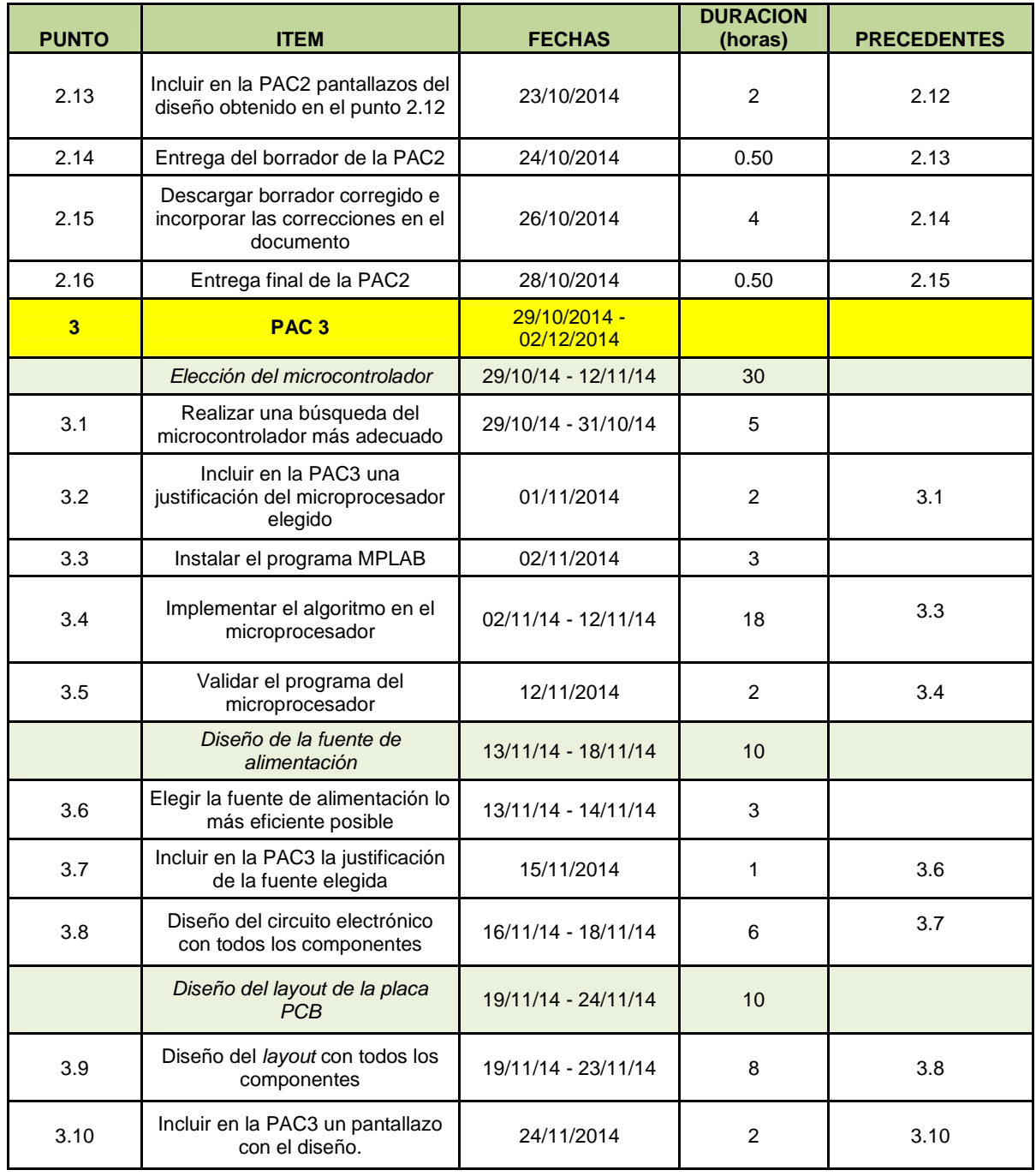

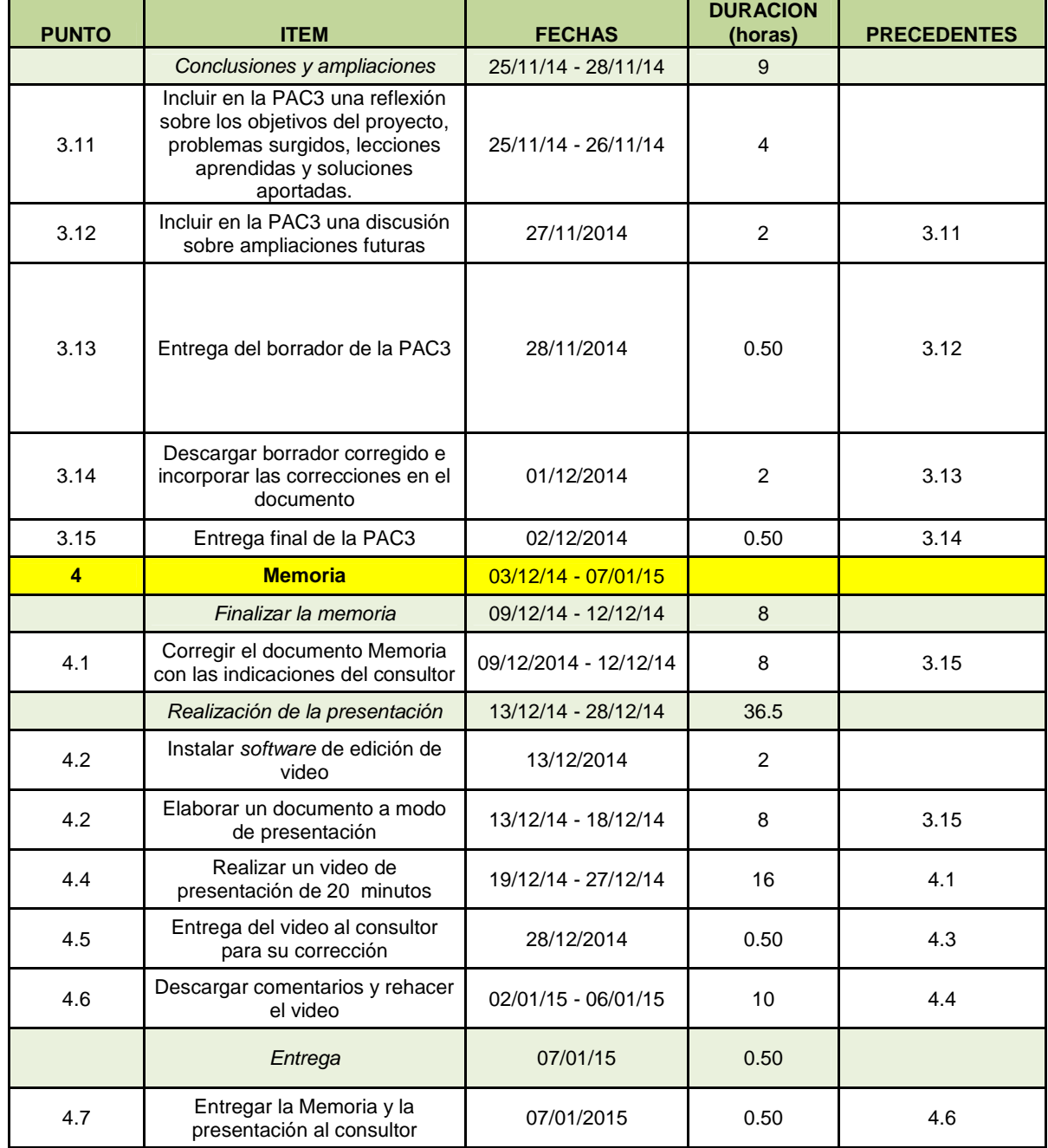

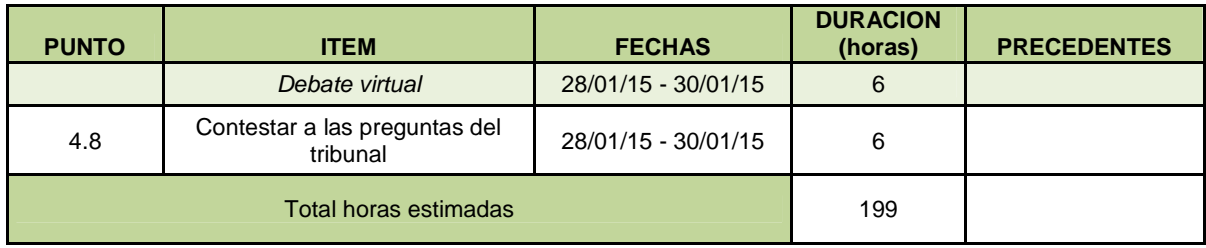

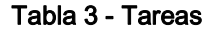

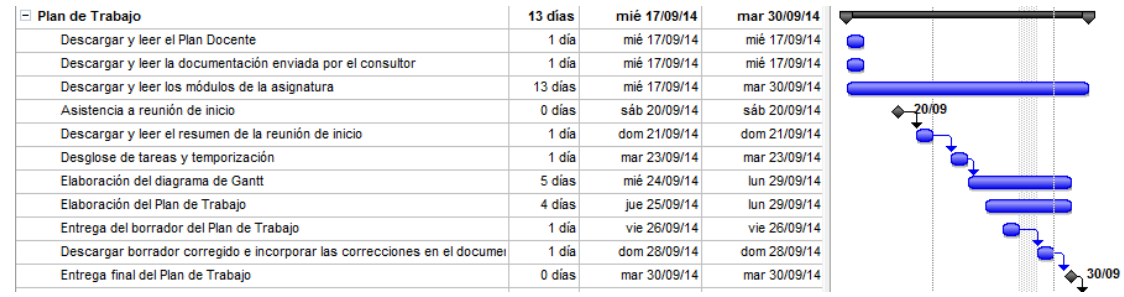

Figura 2 - Diagrama de Gantt del Plan de Trabajo

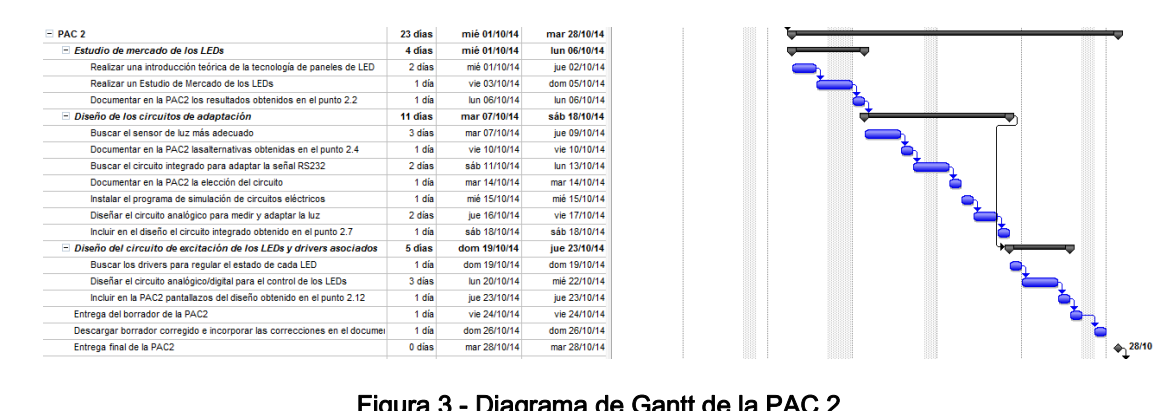

Figura 3 - Diagrama de Gantt de la PAC 2

| $E$ PAC 3                                                                 | 28 días | mié 29/10/14 | mar 02/12/14 |  |
|---------------------------------------------------------------------------|---------|--------------|--------------|--|
| $=$ Flección del microcontrolador                                         | 13 días | mié 29/10/14 | mié 12/11/14 |  |
| Realizar una búsqueda del microcontrolador más adecuado                   | 3 días  | mié 29/10/14 | vie 31/10/14 |  |
| Incluir en la PAC3 una justificación del microprocesador elegido          | 1 día   | sáb 01/11/14 | sáb 01/11/14 |  |
| Instalar el programa MPLAB                                                | 1 dia   | dom 02/11/14 | dom 02/11/14 |  |
| Implementar el algoritmo en elmicroprocesador                             | 7 dias  | lun 03/11/14 | mar 11/11/14 |  |
| Validar el programa del microprocesador                                   | 1 dia   | mié 12/11/14 | mié 12/11/14 |  |
| - Diseño de la fuente de alimentación                                     | 3 días  | iue 13/11/14 | sáb 15/11/14 |  |
| Elegir la fuente de alimentación lo más eficiente posible                 | 2 dias  | iue 13/11/14 | vie 14/11/14 |  |
| Incluir en la PAC3 la justificación de la fuente elegida                  | 1 día   | sáb 15/11/14 | sáb 15/11/14 |  |
| Diseño del circuito electrónico con todos los componentes                 | 2 dias  | lun 17/11/14 | mar 18/11/14 |  |
| - Diseño del layout de la placa PCB                                       | 5 días  | mié 19/11/14 | lun 24/11/14 |  |
| Diseño del layout con todos los componentes                               | 4 dias  | mié 19/11/14 | dom 23/11/14 |  |
| Incluir en la PAC3 un pantallazo con el diseño.                           | 1 día   | lun 24/11/14 | lun 24/11/14 |  |
| $\equiv$ Conclusiones y ampliaciones                                      | 5 días  | mar 25/11/14 | mar 02/12/14 |  |
| Incluir en la PAC3 una reflexión sobre los objetivos del proyecto, proble | 2 días  | mar 25/11/14 | mié 26/11/14 |  |
| Incluir en la PAC3 una discusión sobre ampliaciones futuras               | 1 dia   | jue 27/11/14 | jue 27/11/14 |  |
| Entrega del borrador de la PAC3                                           | 1 día   | vie 28/11/14 | vie 28/11/14 |  |
| Descargar borrador corregido e incorporar las correcciones en el docu     | 1 dia   | lun 01/12/14 | lun 01/12/14 |  |
| Entrega final de la PAC3                                                  | 0 dias  | mar 02/12/14 | mar 02/12/14 |  |

Figura 4 - Diagrama de Gantt de la PAC 3

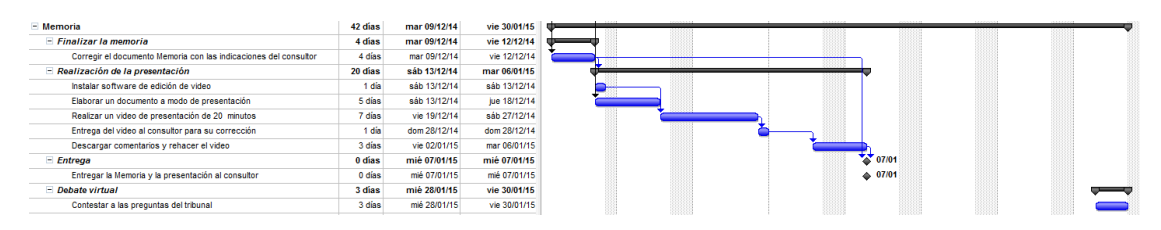

Figura 5 - Diagrama de Gantt de la Memoria

### **3. DEFINICION Y ESTUDIO DE MERCADO DE LOS LEDs**

### **3.1 El LED**

El LED (Light Emitting Diode) es un dispositivo optoeléctrico fabricado con material semiconductor, formando una unión p-n, que emite luz cuando se polariza de forma directa, circulando por él corriente eléctrica. Los electrones son capaces de recambiarse con los huecos dentro del dispositivo, pasando así a un nivel energético menor y liberando energía en forma de fotones. La longitud de onda de la luz emitida, y por tanto el color, está determinado por la energía de la banda prohibida de los materiales que forman la unión p-n. El color de la luz que emite un LED depende del material semiconductor con que está fabricado.

El LED se compone de dos terminales: ánodo (material tipo P) y cátodo (material tipo N). La corriente puede circular en sentido directo (de ánodo a cátodo) pero no en sentido inverso. Al hacer circular corriente en sentido directo por un LED, los electrones cruzan la barrera de potencial, y se produce la recombinación con los huecos, este fenómeno emite fotones. Si aumentamos la corriente que atraviesa un LED, este emitirá más fotones, es decir: lucirá más, pero también aumentará la temperatura y disminuirá la eficiencia la vida útil.

La tensión directa (Vd) de un LED varía en función del material semiconductor con que esté fabricado, entonces la diferencia de potencial ánodo - cátodo de un LED rojo es de unos 1,7 V y el de un LED de rayos ultravioleta es de unos 4 V. Normalmente se encapsula en una cubierta de plástico "epoxy" de mayor resistencia que las de vidrio. El plástico puede estar coloreado pero no influye en el color de la luz emitida, sino que cumple simplemente una función identificativa. La cubierta de un LED contiene una lente que determina el ángulo de emisión del LED.

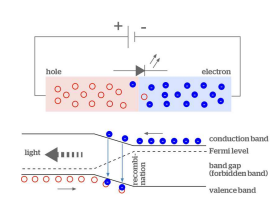

Figura 6 - Diodo LED

La tecnología LED aporta importantes ventajas respecto a los sistemas de iluminación tradicionales:

- **Ahorro energético:** Presenta un consumo energético sensiblemente inferior a otras fuentes de iluminación la factura mensual se reduce hasta un 80 %.
- **Durabilidad:** Tienen una vida útil de hasta 50.000h, 5 veces mayor que un fluorescente y hasta 50 veces mayor que una bombilla incandescente.
- **Fiabilidad**: El índice de fallos muy inferior al de una lámpara fluorescente.

- **Regulación**: Permite regular su intensidad con facilidad mediante un regulador o "dimmer".
- **Resistencia**: Al no tener cristal ni filamento, es mucho más resistente a los golpes y vibraciones.
- **Ecología**: Su bajo consumo y larga duración, reducen el impacto medioambiental.

Todo ello ha propiciado su uso como indicadores de estado y en una variedad de equipos e instalaciones. Los paneles de LEDs se utilizan, por ejemplo, en indicadores y pantallas alfanuméricas en ambientes donde se debe conservar de visión nocturna como cabinas de aviones, submarinos y puentes de barcos, en los observatorios de astronomía y en el campo, p.ej. de noche para la observación de animales o bien en el campo militar.

#### 3.1.1 Breve historia del LED

A continuación se muestra, de forma esquemática, una breve historia de los diodos LED:

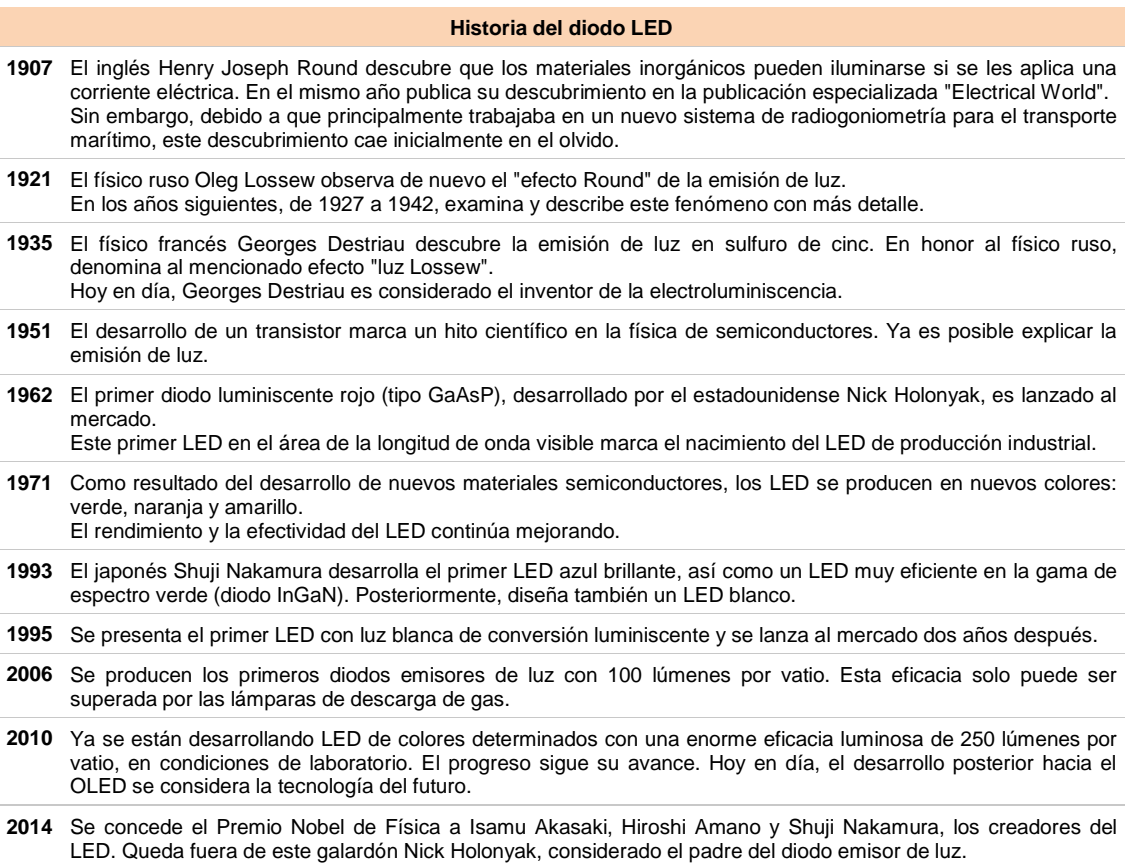

### **3.2 El LED SMD**

En este TFC utilizaremos LEDs SMD de color rojo para diseñar el panel de LEDs. El LED SMD ("Light-Emitting Diode Surface Mount Device ") es un diodo emisor de luz de montaje en superficie. El LED SMD está encapsulado en resina semirígida.Se utilizan para sustituir al foco incandescente y a las lámparas fluorescentes por su bajo consumo de energía y escasa liberación de calor.

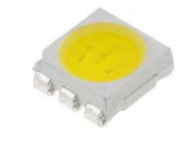

Figura 7 - Diodo LED SMD

El empleo del LED SMD supone una ventaja respecto al LED normal, ya que el encapsulado permite una mayor superficie del semiconductor y el fosforo luminiscente, ganando en la cantidad y calidad de luz que puede emitir el dispositivo.

## **3.3 Estudio de mercado de los LEDs SMD**

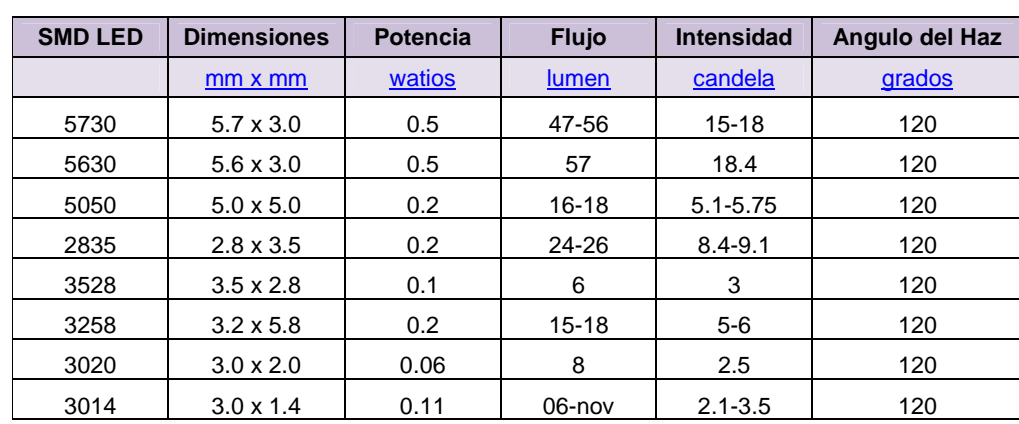

En la siguiente tabla se muestra una comparativa de los LEDs SMD disponibles actualmente en el mercado:

Tabla 4 - Comparativa LED SMD

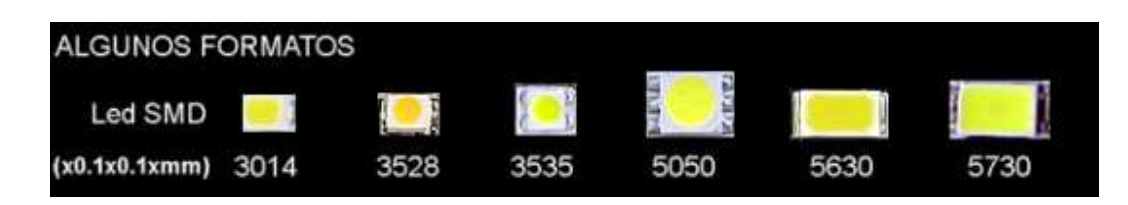

#### Figura 8 - Diodos LED SMD

#### 5730

Características: excelente funcionalidad, diseño compacto, bajo mantenimiento.

Aplicaciones: linterna solar, antorcha, panel de LEDs, alumbrado público, lámpara de noche, aplicación del rayo LED, iluminación de interiores, iluminación del automóvil, tiras de LED, mensajes en movimiento, iluminación del hogar.

#### 5630

Características: fácil de operar, funcionalidad fiable, excelente acabado.

Aplicaciones: tubelight, bulbo de LED, linterna solar, linterna LED, luz de panel, alumbrado público, lámpara de noche, aplicación del rayo LED, iluminación de interiores, luz del punto del LED, iluminación del automóvil, tiras de LED, mensajes en movimiento, iluminación del hogar.

#### 5050

Características: estructura robusta, larga vida útil, funcionalidad fiable.

Aplicaciones: tubelight, bulbo de LED, luz de panel, alumbrado público, lámpara de noche, aplicación del rayo dirigido, iluminación de interiores, iluminación del automóvil, tiras de LEDs, mensajes en movimiento, iluminación del hogar.

#### 2835

Características: vida útil más larga, funcionalidad alta, construcción rígida.

Aplicaciones: tubelight, luz de panel, farolas, lámpara de la noche, aplicación del rayo de LED, iluminación interior, spot light, iluminación del automóvil, tiras de LEDs, mensajes en movimiento, iluminación casera.

#### 3528

Características: durabilidad, fácil mantenimiento, rendimiento óptimo.

Aplicaciones: tubelight , bulbo de LED, luz de panel, farolas, lámparas de noche, rayos de LED, iluminación interior, spots, iluminación del automóvil, tiras de LEDs, mensajes, iluminación casera.

#### 3258

Características: altos lúmenes, de buena calidad.

Aplicaciones: iluminación del automóvil, iluminación del hogar, vallas publicitarias, retroiluminación, parque de atracciones, teatro y cabina de la aeronave, pasarela, escalera, pasillo, etc.

#### 3020

Características: baja resistencia térmica, alta corriente 150 mA máximo, resistente a alta y baja temperatura, ángulo de visión amplio.

#### 3014

Características: funcionalidad alta, resistencia a la corrosión, mayor durabilidad.

Aplicaciones: tubelight , bombilla LED, linterna solar, linterna LED, luz de panel, alumbrado público, lámpara de noche, aplicación del rayo LED, iluminación de interiores, iluminación del automóvil, tiras de LED, mensajes en movimiento, iluminación del hogar.

Los más habituales para el proyecto que nos ocupa, serían los LEDs 3528 y 5050. Pueden estar destinados tanto al interior como al exterior. El precio depende del uso que le queramos dar, es decir, exterior o interior, de los colores, etc., y puede oscilar entre los 0,05 y los 0,30 €. Los SMD 5050, se llaman así debido a que las dimensiones de los chips son de 5.0 x 5.0 mm. Estos chips tienen 3 chips de diodos luminosos en una carcasa (a veces llamados tri-chips), y son mucho más brillantes que los chips 3528. Se utilizan cuando se necesita alta iluminación. Teóricamente, los SMD 5050 pueden ofrecer una salida de luz 3 veces mayor que la de los 3528, por lo que el diodo luminoso 5050 es muy adecuado para la iluminación de áreas que pueden estar sujetos a altos niveles de luz ambiental. A pesar de que producen más calor que los LEDs más pequeños, éstas no producen ni de lejos, el calor que otras opciones de iluminación. Mientras que el SMD 5050 se puede utilizar en aplicaciones de un solo color, dan mejores resultados si se utilizan para varios colores, y los SMD 3528 son mejores para aplicaciones de un solo color. El precio de los SMD 5050 puede oscilar entre los 0,10 y los 0,50 €.

Por su parte, los LEDs SMD 3528 son de media potencia y bajo consumo. Un SMD 3528 es monocolor y suele ser la solución más económica. Para la realización de este TFC se ha optado por utilizar LEDs 3528 de tamaño 3.5x2.8 mm porque no se requiere una alta luminosidad, sólo se necesita un color y su coste es económico (unos 0,06 € por LED, con lo que, el coste total de la matriz de 16x16 LED rondaría los 16 €).

## **4. DISEÑO DE LOS CIRCUITOS DE ADAPTACION**

### **4.1 El Sensor de Luz**

Buscamos un sensor que pueda medir la luz ambiental, para así controlar la luminosidad de los LEDs. Los sensores de luz se usan para detectar el nivel de luz y producir una señal de salida representativa respecto a la cantidad de luz detectada. Un sensor de luz incluye un transductor fotoeléctrico para convertir la luz a una señal eléctrica y puede incluir electrónica para condicionamiento de la señal, compensación y formateo de la señal de salida. Existen varios tipos de sensores de luz:

• Fotorresistencia o LDR: es el sensor de luz más común. El LDR ("Light Dependant Resistor" o Resistor dependiente de la luz) es básicamente un resistor que cambia su resistencia cuando cambia la intensidad de la luz. El valor de resistencia eléctrica de un LDR es bajo cuando hay luz incidiendo en él (puede descender hasta 50 ohms) y muy alto cuando está a oscuras (varios megaohmios). Se fabrican en diversos tipos y pueden encontrarse en muchos artículos de consumo, como por ejemplo en cámaras, medidores de luz, relojes con radio, alarmas de seguridad o sistemas de encendido y apagado del alumbrado de calles.

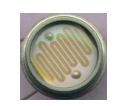

### Figura 9 - LDR

• Fotodiodo: es un semiconductor construido con una unión PN sensible a la incidencia de la luz visible o infrarroja. Para que su funcionamiento sea correcto se polariza inversamente, con lo que se producirá una cierta circulación de corriente cuando sea excitado por la luz. Debido a su construcción, los fotodiodos se comportan como células fotovoltaicas. A diferencia del LDR, el fotodiodo responde a los cambios de oscuridad a iluminación y viceversa con mucha más velocidad, y puede utilizarse en circuitos con tiempo de respuesta más pequeño. Se usa en los lectores de CD, y en fibra óptica.

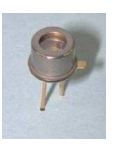

### Figura 10 - Fotodiodo

• Fototransistor: es igual a un transistor común, con la diferencia de que puede trabajar de 2 formas: bien como transistor normal con la corriente de base Ib (modo común), o bien como fototransistor, de modo que, cuando la luz incide en este elemento hace las veces de corriente de base Ip (modo de iluminación). Se suelen utilizar en barreras de luz, sensores claro-oscuro y transmisión simple de datos de baja velocidad.

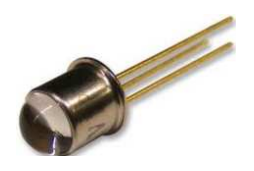

Figura 11 - Fototransistor

• Célula fotoeléctrica: convierte la energía luminosa (fotones) en energía eléctrica (electrones) mediante el denominado efecto fotovoltaico. Su objetivo final es producir electricidad a través de la energía lumínica, por ello las células fotovoltaicas se utilizan asociadas en paneles solares fotovoltaicos. También se utilizan en la grabación de sonido, televisión, así como en satélites espaciales, en alarmas antirrobo, semáforos de tráfico y puertas automáticas.

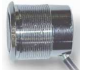

#### Figura 12 - Célula fotoeléctrica

Para la realización de este proyecto se ha optado por la fotorresistencia o LDR, que se puede obtener por menos de 1 euro, debido a que se va a monitorizar la luz ambiental, cuyos cambios no son instantáneos.

#### La fotorresistencia LDR

Las fotorresistencias se basan en la variación de la resistencia eléctrica de un semiconductor al incidir en él radiación óptica (λ=1 mm - 10 nm). La conductividad eléctrica en un material depende del número de portadores de su banda de conducción. En un semiconductor, a baja temperatura la mayor parte de sus electrones están en la banda de valencia, y se comporta casi como aislante. Pero al aumentar la temperatura, y con ella la agitación de los electrones, dado que las bandas de valencia y de conducción están más próximas, cada vez más electrones saltan de la banda de valencia a la de conducción, aumentando la conductividad. La energía necesaria para producir el salto puede venir de otras fuentes externas además del calor, como la radiación óptica, en cuyo caso, la energía viene dada por la ecuación: E=hf, donde f es la frecuencia y h la constante de Planck. Entonces, si la radiación tiene energía suficiente para permitir el salto de los electrones de una a otra banda, pero sin exceder el umbral necesario para que se desprendan del material, se tendrá efecto fotoeléctrico interno o fotoconductor, y a mayor iluminación mayor será la conductividad.

Las fotorresistencias se caracterizan por la siguiente ecuación: R = AE<sup>-α</sup>, donde R es la resistencia del fotoconductor, E es la densidad superficial de energía en lux, y A y α son constantes que dependen del semiconductor utilizado y las

María del Mar González López **Página 26** Página 26

condiciones de fabricación. Esta relación entre R y E es fuertemente no lineal. Por tanto, antes de conectar el sensor al microcontrolador, la señal debe ser acondicionada.

#### Diseño del circuito analógico para medir y adaptar la luz

El primer paso para acondicionar la señal de tipo resistivo del sensor LDR es utilizar un puente de Wheatstone. Este puente es un circuito formado generalmente por cuatro resistencias, a modo de dos divisores de tensión, de modo que tres de ellas son conocidas pero de la cuarta se desconoce su valor, que varía en función de determinados factores, como puede ser, en nuestro caso, la luz. Este circuito es alimentado por una tensión y su salida será nula siempre que esté en equilibrio, es decir, que las cuatro resistencias sean de igual valor o que exista una relación igual entre las resistencias de cada divisor (R1/R2=RLDR/R3). En el ejemplo de la figura 13 se muestra un puente de Wheatstone donde se ha colocado una fotorresistencia LDR en el lugar correspondiente a la resistencia de valor desconocido:

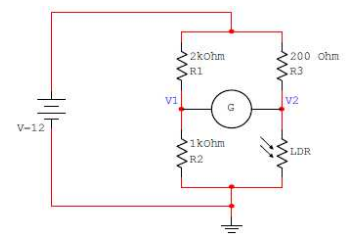

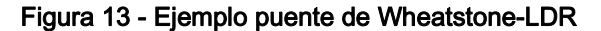

El circuito convierte variaciones de luz en variaciones de voltaje. Sin embargo, estas variaciones pueden ser muy pequeñas, con lo que la resolución de nuestro sistema será pequeña, produciendo errores en las medidas. Para mejorar la resolución se deben ajustar las variaciones de voltaje al máximo rango posible entre la tensión de alimentación (Vcc=5V) y tierra (GND=0V). Para ello, precisamos de un amplificador de instrumentación, que es un amplificador diferencial cuya ganancia puede establecerse de forma muy precisa y que ha sido optimizado para que opere de acuerdo a sus especificaciones, aún en un entorno hostil. Este circuito se suele emplear para amplificar señales diferenciales muy pequeñas, y debe cumplir una serie de características, como son:

- una ganancia seleccionable, estable y lineal,
- una entrada diferencial, con CMMR alto,
- un error despreciable debido a las corrientes y tensiones de offset,
- una impedancia de entrada alta,
- una impedancia de salida baja.

El amplificador de instrumentación más usual consta de tres amplificadores operacionales conectados de modo que los dos primeros conforman un seguidor de voltaje o buffer y el tercero un amplificador diferencial, como se puede apreciar en el ejemplo de la figura 14:

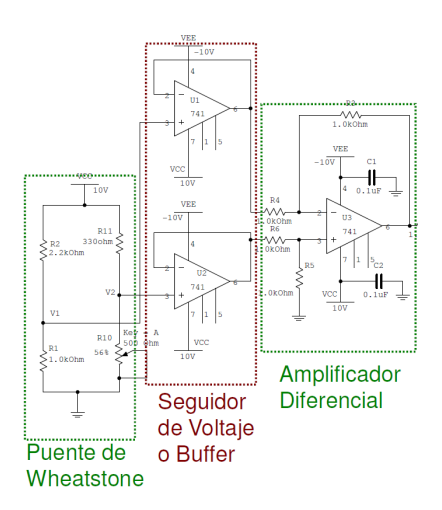

Figura 14 - Ejemplo amplificador de instrumentación

Los buffers sirven como acople de impedancia para no cargar el voltaje de salida del puente de Wheatstone.

A continuación, para llevar a cabo el diseño, inicialmente se había propuesto instalar el software Tina-TI de Texas Instruments. Sin embargo, dado que solamente se disponía de una versión de prueba, se ha optado por instalar el software Proteus versión 8.0.

Para el diseño se va a utilizar una fotorresistencia LDR y amplificadores operacionales LM741. El precio de cada LM741 ronda los 0.2 €. En la figura 15 se muestra el encapsulado de un amplificador LM741:

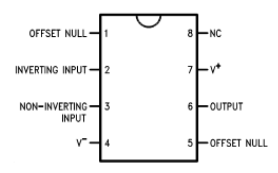

Figura 15 - Encapsulado LM741

En la figura 16, se muestra un pantallazo del diseño del circuito para medir y adaptar la luz. A la salida obtenemos una tensión entre 0 y 5V:

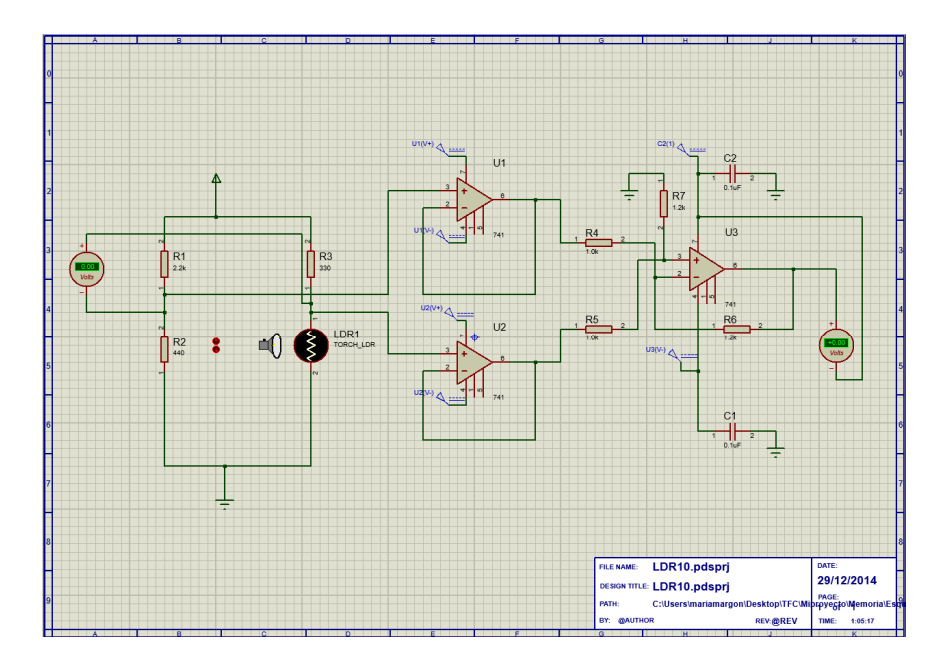

Figura 16 - Circuito de adaptación de la señal de luz

## **4.2 Circuito de Adaptación de Niveles**

En este apartado, nos ocuparemos de buscar el circuito integrado para adaptar la señal RS232.

En muchas ocasiones resulta muy útil que algún circuito basado en un microcontrolador pueda comunicarse con un PC para intercambiar datos. Sin embargo, existe el inconveniente de que un microcontrolador trabaja con niveles de voltaje TTL y el puerto serie del PC trabaja con niveles de voltaje de acuerdo a la norma RS232. Estas diferencias en los niveles de voltaje hacen que sea imposible realizar una conexión "directa" de un microcontrolador al puerto serie de la computadora, como se puede apreciar en la siguiente tabla:

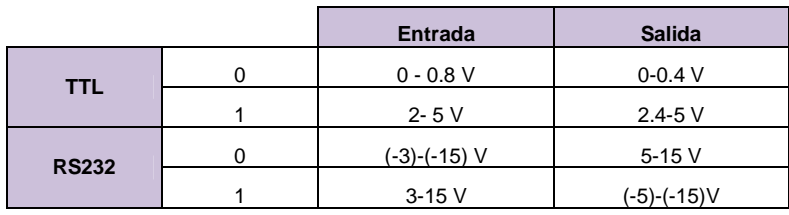

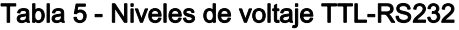

Por ello, para poder establecer comunicación entre el puerto serie de un PC y un microcontrolador es necesario construir un módulo adaptador de RS232 a TTL, capaz de convertir los niveles de voltaje de RS232 a TTL para realizar una transmisión de datos (desde el PC) y de TTL a RS232 para realizar una recepción de datos (desde el microcontrolador). En el mercado se encuentra un circuito integrado que realiza esta tarea, específicamente el MAX232 (ver Figura 17) cuyo precio es de 2 €.

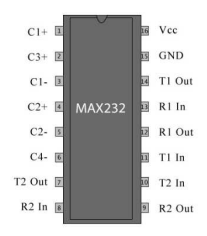

Figura 17 - Adaptador MAX232

El circuito integrado MAX232 realiza la tarea de cambiar los niveles de voltaje de RS232 a TTL, en el caso de una transmisión de datos, y de TTL a RS232 en el caso de una recepción de datos. Para funcionar sólo necesita cuatro capacitores electrolíticos C1, C2, C3 y C4, de 1µF a 15V y una fuente de alimentación. Internamente, el MAX232 tiene dos fuentes conmutadas donde, la primera de ellas en conjunto con los capacitares electrolíticos C3 y C2 "adaptan" el nivel de voltaje tomado de la alimentación de +5V a +10V, y la segunda fuente conmutada y los capacitores electrolíticos C1 y C4 invierten los niveles de voltaje para que se puedan obtener -10V. Estos niveles de voltaje son utilizados para realizar la adaptación de los voltajes RS232 y se encuentran dentro de los rangos permitidos por la norma RS232.

#### Diseño del esquema de conexiones del adaptador a RS232

En la figura 18 se muestra el esquema de conexiones del adaptador MAX232 realizado con el programa Proteus versión  $8.0$ 

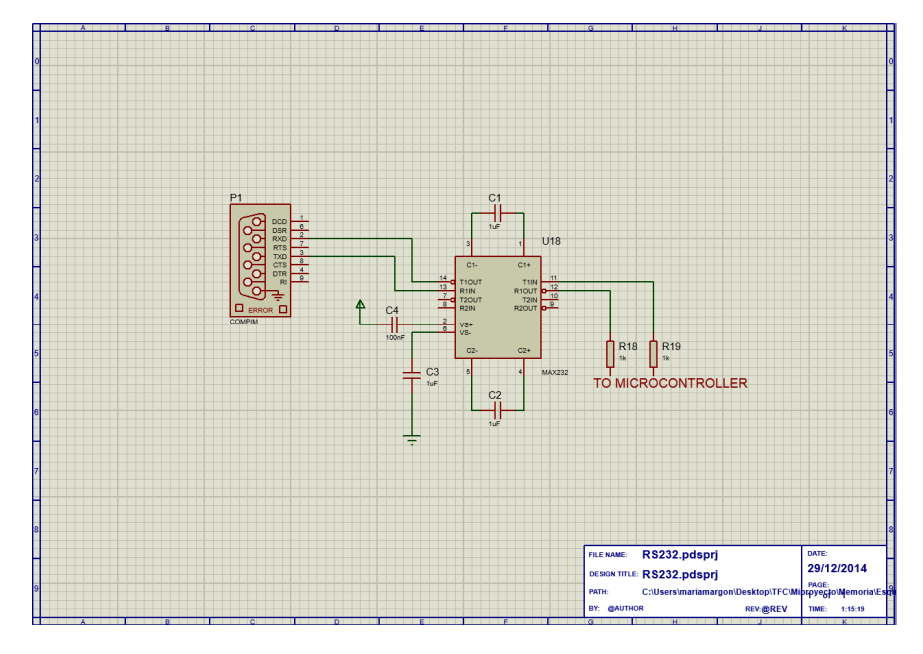

Figura 18 - Esquema de conexiones DB9 - AdaptadorMAX232

Los terminales 11 (TIn) y 12 (R1 Out) del adaptador MAX232 se conectan al microcontrolador. Esta conexión se mostrará en apartados posteriores una vez se determine el microcontrolador elegido.

## **5. DISEÑO DE LOS DRIVERS Y DE LOS CIRCUITOS PARA EL CONTROL DE LOS LEDs**

### **5.1 Los drivers para regular el estado de cada LED**

Un driver es un dispositivo que se encarga de regular la potencia de un LED o de una serie de LEDs. Lo que hace diferente a un driver de LED de una fuente de alimentación convencional, es que el driver responde a las necesidades cambiantes de estos mediante un suministro constante de energía.

Existen dos formas distintas de alimentar un LED mediante un driver:

Tensión constante: mantiene una tensión constante a la salida del driver haya o no haya carga conectada. Se trata de una solución de muy bajo rendimiento, ya que hay que conectar a la salida una resistencia para limitar la corriente que va a circular a través del LED, produciendo perdidas en dicha resistencia.

| <b>Constant Voltage</b> |  |  |
|-------------------------|--|--|
|                         |  |  |
|                         |  |  |
|                         |  |  |

Figura 19 - *Driver* a tensión constante

• Corriente constante: mantiene la corriente de salida constante independientemente del número de LEDs conectados a la salida. La tensión de salida está determinada por el número de LEDs conectados en serie. Es una solución con muy buen rendimiento al no ser necesario el uso de resistencias en la salida del driver. Se suele utilizar en iluminación.

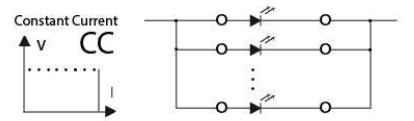

#### Figura 20 - Driver a corriente constante

Los LEDs son muy sensibles a las alteraciones de corriente, por eso es necesario que el driver estabilice la tensión, lo que a su vez estabilizará el flujo lumínico (intensidad y color) y la temperatura del LED. Los drivers son cruciales para ayudar a los sistemas de iluminación basados en LED a alcanzar su pleno potencial en términos de larga vida útil, eficiencia energética y otras características beneficiosas.

En el mercado se pueden encontrar multitud de drivers para controlar los LEDs. En este TFC vamos a utilizar los de Texas Instruments, concretamente la gama TLC592x, donde cada driver cuenta con 16 canales de salida. Dentro de esta gama, disponemos de dos tipos de driver:

- Driver de 16 canales de salida ON/OFF. Estos son drivers de tipo encendido/apagado básico que se suelen emplear en paneles de LEDs informativos, vallas publicitarias y pantallas de vídeo de gama media. Son los que utilizaremos en el proyecto que nos ocupa.
- Driver de 16 canales de salida PWM (modulación por amplitud de pulsos). Estos drivers se utilizan en pantallas de vídeo de gama alta.

Dentro de los drivers de 16 canales de salida ON/OFF tenemos varios modelos, que son los siguientes:

- Modelo TLC5928: 16 Channel Constant Current LED Driver with LED Open Detection: es un driver de LED de 16 canales. Cada canal se puede encender / apagar escribiendo datos en serie a un registro interno. El TLC5928 tiene dos circuitos de detección de error: uno para la detección de LED abierto (LOD) y uno para un aviso pretérmico(PTW). Se suele utilizar en pantallas de vídeo de LEDs, paneles informativos de LEDs e iluminación.
- Modelo TLC59283: 16 Channel Constant Current LED Driver with Pre-Charge FET: es un driver de LED de 16 canales.Cada canal puede ser controlado individualmente con un simple protocolo de comunicaciones serie que es compatible con los niveles lógicos CMOS 3.3-V o 5-V, dependiendo de la VCC de operación. Se suele emplear en pantallas de vídeo y paneles informativos de LEDs.
- Modelo TLC5929: 16-Ch Constant Current LED Driver with 7-Bit Global Brightness, Power-Save, and Self-Diagnostics: es un driver de LEDS de 16 canales. Cada canal puede ser activado o desactivado escribiendo datos en un registro interno. El valor de corriente constante de los 16 canales es fijado por una sola resistencia externa con 128 pasos para el control de brillo global (BC). El TLC5929 también tiene un modo de ahorro de energía que establece el consumo de corriente total de 10 µA cuando todas las salidas están apagadas. Se suele utilizar en las letras luminosas que llevan algunos nombres de tiendas.

#### Dentro de los drivers de 16 canales de salida PWM tenemos varios modelos, que son los siguientes:

- Modelo TLC5946, 16-Channel, 12-bit PWM LED Driver with 6-Bit Dot Correction: es un driver de 16 canales. Cada canal se puede ajustar de forma individual con 4096 pasos para la amplitud de pulso modulado (PWM) y 64 pasos para la corrección de puntos. La corrección del punto ajusta las variaciones de brillo. Tanto el control de escala de grises como la corrección de puntos son accesibles a través de una interfaz en serie. El valor máximo de corriente de los 16 canales se puede ajustar por medio de una resistencia externa. El TLC5946 tiene dos circuitos de información de error: uno para la detección abierto LED (LD), y un flag de error térmico (TEF). Se suele utilizar en paneles de LEDs de 23 - 16 canales monocromo o multicolor, con salida de corriente de sumidero constante, pantallas LED y luz de fondo de paneles.
- Modelo TLC59482, 16-Channel, 16-Bit PWM LED Driver with 6-Bit Global Brightness: es un driver de 16 canales. Cada canal tiene modulación de amplitud de pulso (PWM) y control de brillo en escala de grises (GS) con 65.536 pasos. Todos los canales tienen un control de brillo global de 64 pasos (BC). El BC ajusta el brillo de la desviación con otros drivers de LED. Los datos de GS y BC son accesibles a través de un puerto de interfaz serie. Se suele utilizar en pantallas LED y paneles LED.
- Modelo TLC5948A, 16-Ch ES-PWM LED Driver, 7-Bit Dot Cor, 7-Bit Global Brightness, Power Save Mode, Full Diagnostics: es un driver de 16 canales. Cada canal tiene modulación de amplitud de pulso (PWM) y

control de brillo de escala de grises (GS) individualmente ajustable con 65.536 pasos y 128 pasos de corrección de puntos de corriente constante (CC). El DC ajusta la desviación de brillo entre canales. Todos los canales tienen un control de brillo global de 128 pasos (BC). El BC ajusta el brillo de la desviación con otros controladores LED. GS, DC, y los datos de BC son accesibles con un puerto de interfaz serie.

El TLC5948A tiene seis indicadores de error: detección LED abierto (LOD), LED de detección de cortocircuitos (LSD), la detección de fugas de salida (OLD), flag de detección de baja corriente en el terminal (ISF), alerta pre-térmica (PTW), y la flag de error térmico (TEF). Los resultados de la detección de errores se pueden leer con un puerto de interfaz serie. Se suele utilizar en las letras luminosas que llevan algunos nombres de tiendas y en pantallas LED.

En este TFC se ha optado por utilizar el driver TLC5946 porque permite ajustar cada canal de salida con PWM y corrección de puntos para las variaciones de brillo, de forma individual. Además, los datos son fácilmente accesibles a través de una interfaz serie, y dispone de dos circuitos de información de error que nos indican si el LED está roto o existe un exceso de temperatura. EL precio de este driver es de unos 2 euros.

¿Por qué utilizar drivers con PWM? Se emplea la modulación de amplitud de pulso (PWM) con diferente duración de los ciclos de la onda de corriente de transición en el LED entre los estados ON y OFF. El tiempo empleado entre y en cada uno de los dos estados proporciona la impresión de que se está atenuando el LED, en un modo de parpadeo, o ambos efectos. La justificación del uso de PWM en lugar de regular la cantidad de corriente es la cantidad de LEDs que reaccionan a una corriente baja. A pesar de que la luz de un LED es proporcional a la corriente de accionamiento en la mayor parte del rango de corriente de los LEDs, si el nivel de corriente disminuye significativamente, el dispositivo puede parpadear o cambiar de color.

Así, aunque ambos métodos (PWM y la regulación de la corriente de accionamiento) se pueden utilizar para ajustar el brillo de los LEDs, el PWM proporciona la capacidad para pulsar un LED, y es el método preferido para la regulación de los LEDs.

Gráficamente: Pudiéramos pensar que si encendemos y apagamos la señal de alimentación del LED lo suficientemente rápido como para que el parpadeo no se note, podríamos "simular" la variación de luminosidad. Esto funciona siempre y cuando no hagamos este parpadeo más de 30 veces por segundo, debido a que, a partir de ahí, el cambio del LED se empezará a notar y el ojo humano captará ese parpadeo. La idea general del PWM es esta, solo que soluciona este problema de tiempo. La forma de lograrlo es dejar el pulso fijo en el tiempo y variar su amplitud. Supongamos que logramos ajustar el período T a su valor óptimo mínimo en el cual un LED no parpadee. Esto es aproximadamente a una frecuencia de 30 pulsos o ciclos por segundo, lo que quiere decir que trabajamos con un período de tiempo de: f= 30 cps ==>  $T=1/f$  ==>  $T=1/30$  ==>  $T=0.0333$  s ==>  $T=33.3$  ms. Si tenemos un pulso con un *duty cycle* o ciclo de servicio igual al 50%, es decir, la mitad del período está a 0 y la otra mitad está a Vcc, lo que se hace con PWM es variar dinámicamente el duty cycle de manera que el tiempo de alta disminuya o aumente y, en proporción inversa, el de baja aumente o disminuya dependiendo de si queremos un LED más atenuado o más brillante.

#### Diseño del circuito analógico/digital para el control de los LEDs

El driver elegido, el TLC5946, no figura entre los drivers de la aplicación Proteus v8.0. En esta aplicación solamente encontramos el driver TLC5925, que no dispone de control PWM. Por tanto, se ha optado por crear el dispositivo TLC5940, por tres motivos: primero porque dispone de control PWM y permite ajustar cada canal de forma individual con 4096 pasos de amplitud de pulso modulado (PWM); segundo, porque es similar al driver elegido, el TLC5946; y tercero, porque se ha encontrado información para conectarlo al microcontrolador y programarlo, como se verá en los siguientes apartados. El precio de cada driver ronda los 2 €.

Entre las características del driver TLC5940, se encuentran: una EEPROM interna para almacenar 6 bits por cada LED, para compensar las diferentes respuestas de los LED ( dot-correction) en 64 pasos, puede controlar la relación de trabajo de cada LED desde un 100% hasta 0% en 4096 pasos, para poder generar gamas de brillo (grayscaling), programables en forma serie sincrónica a una frecuencia de hasta desde 30MHz, la corriente máxima por LED es de 120mA, con voltaje de entrada de 3.0V a 5.5V, la repetibilidad de comportamiento es de un 2,7% (típico) entre dispositivos, y de 1% entre distintos canales del mismo dispositivo.

La figura 21 muestra el encapsulado del TLC5940 y, a continuación, se describen los pines:

| <b>NT PACKAGE</b><br>(TOP VIEW) |                |  |    |                   |  |  |  |  |
|---------------------------------|----------------|--|----|-------------------|--|--|--|--|
| OUT <sub>1</sub>                |                |  | 28 | OUT <sub>0</sub>  |  |  |  |  |
| OUT <sub>2</sub>                | $\overline{2}$ |  | 27 | <b>VPRG</b>       |  |  |  |  |
| OUT3                            | 3              |  | 26 | <b>SIN</b>        |  |  |  |  |
| OUT4                            | Δ              |  | 25 | <b>SCLK</b>       |  |  |  |  |
| OUT5                            | 5              |  | 24 | <b>XLAT</b>       |  |  |  |  |
| OUT6                            | 6              |  | 23 | <b>BLANK</b>      |  |  |  |  |
| OUT7                            | 7              |  | 22 | <b>GND</b>        |  |  |  |  |
| OUT8                            | 8              |  | 21 | VCC               |  |  |  |  |
| OUT9 I                          | 9              |  | 20 | <b>IREF</b>       |  |  |  |  |
| DUT10 I                         | 10             |  | 19 | <b>DCPRG</b>      |  |  |  |  |
| DUT11                           | 11             |  | 18 | <b>GSCLK</b>      |  |  |  |  |
| <b>DUT12 I</b>                  | 12             |  | 17 | SOUT              |  |  |  |  |
| <b>DUT13</b>                    | 13             |  | 16 | <b>XERR</b>       |  |  |  |  |
| <b>DUT14</b>                    | 14             |  | 15 | OUT <sub>15</sub> |  |  |  |  |
|                                 |                |  |    |                   |  |  |  |  |

Figura 21 - Encapsulado driver TLC5940

- Pines 1 a 15 (OUT0 - OUT15): son los 16 pines PWM.

- Pin 16 (XERR): es el pin de salida de error. Indica sobrecalentamiento y LEDs rotos: si la temperatura del chip excede los 160ºC o si se detecta circuito abierto en una de las salidas activas, XERR se pone a GND.

- Pin 17 (SOUT): se emplea para conectar en cadena varios drivers. Se pueden conectar hasta 16 módulos TLC5940 mediante la conexión de la señal SOUT de un driver a la entrada SIN de otro.

- Pin 18 (GSCLK): es el "reloj" de escala de grises.

- Pin 19 (DCPRG): configura el driver para cargar los datos de corrección de puntos (dot correction) en la EEPROM. Si DCPRG se establece a nivel bajo, los datos pueden ser cargados en la EEPROM para almacenamiento.

- Pin 20 (IREF): es la corriente de referencia empleada para determinar la máxima corriente de salida de cada una de las 16 salidas PWM.

- Pin 21 (Vcc): alimenta el driver. En nuestro caso, 5 V. En otras implementaciones esta tensión de alimentación puede ser tan baja como 3 V.

- Pin 22 (GND): pone a tierra el driver.

- Pin 23 (BLANK): es la señal utilizada para habilitar las salidas. Cuando está a nivel bajo, las salidas se activan. Cuando se pone a nivel alto, los registros internos del driver están siendo programados.

- Pin 24 (XLAT): activa los nuevos datos. Cuando recibe un pulso, los datos recibidos se activan.

- Pin 25 (SCLK): es el reloj serie. Determina la velocidad a la que los bytes son recibidos a través del pin SIN.

- Pin 26 (SIN): es la entrada serie del driver.

- Pin 27 (VPRG): pone el driver en el modo de entrada de datos en escala de grises. Cuando está a nivel bajo, los datos en escala de grises son recibidos.

En la figura 22 se puede ver una representación del diagrama de bloques del driver TLC5940:

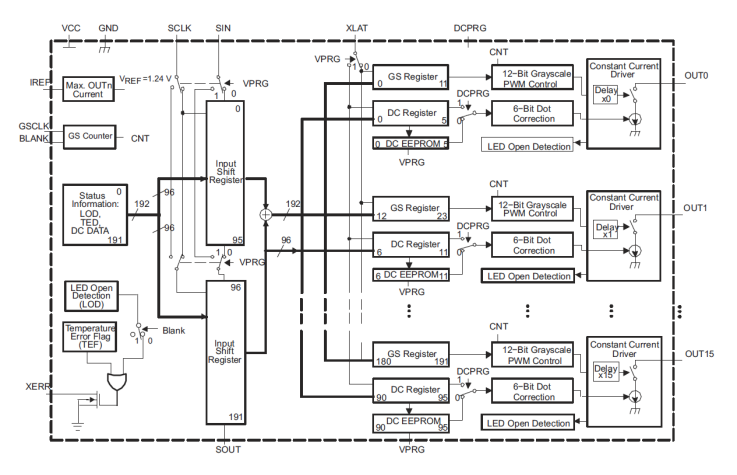

Figura 22 - Diagrama de bloques del *driver* TLC5940

En nuestro caso, para controlar la matriz de 16x16 LEDs serían necesarios 16 drivers TLC5940 interconectados en cascada de modo tal como se muestra en el ejemplo de la figura 23, extraído del documento "LED Display System Module Using Cascading TLC5940 Devices", donde se representa una cascada entre dos módulos:

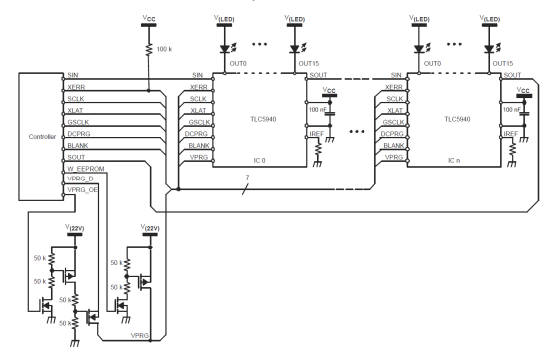

#### Figura 23 - Ejemplo de representación en cascada de dos *drivers* TLC5940

Debido a que el empleo de 16 drivers encarecería el coste del proyecto, es conveniente optar por una técnica de multiplexado para reducir el número de drivers. Mediante el multiplexado, solamente una fila de la matriz de LEDs se enciende al mismo tiempo. En nuestro caso, utilizando la configuración de LEDs en ánodo común, durante el periodo en que se energiza una fila determinada, los LEDs deseados lucen en las columnas correspondientes:

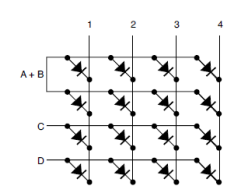

#### Figura 24 - Multiplexado matriz de LEDs

Si ponemos un '1' en A y B al mismo tiempo es imposible direccionar un LED individualmente dentro de las dos filas. Por ejemplo, si la línea 1 conduce cuando A+B conduce, dos LEDs se encienden a la vez. Para solucionar este inconveniente tenemos la multiplexación por división de tiempo que se realiza en orden secuencial (de A a D), de modo que solamente se energiza una fila en un único instante de tiempo. Durante el periodo en el cual la fila está energizada, los LEDs deseados son encendidos. Para llevar a cabo este multiplexado, en este proyecto se van a utilizar los decoders 74LS138 de Texas Instruments que cuestan unos 0,2 € cada uno, y cuyo layout, esquema lógico y tabla de función se muestran a continuación:

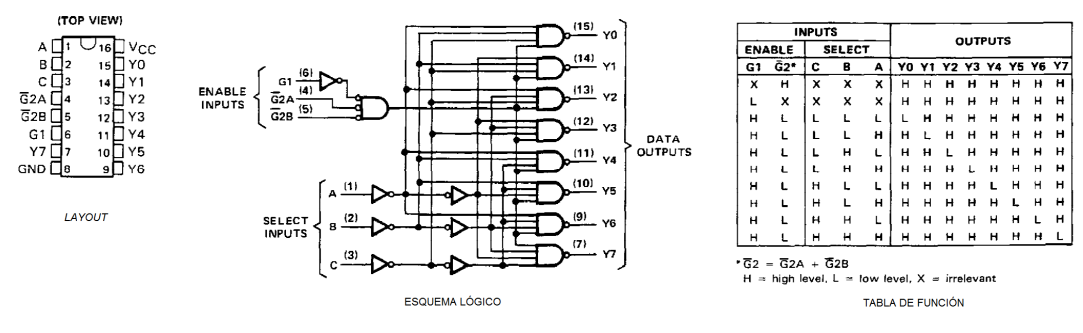

Figura 25 - 74LS138

Para conectar los ánodos, necesitamos una etapa de potencia ya que a un consumo de 20mA de cada LED, tendremos un máximo de 320 mA al escribir una fila en blanco, y no puede ser aportado por un pin del microcontrolador, que soporta hasta 40mA. Para ello, usamos un transistor PNP Darlington para cada fila, y su base está conectada a través de una resistencia a un decodificador 3 a 8 para controlar las filas con 3 pines del microcontrolador. Al final de cada fila se coloca una resistencia de *pull-down* para que la fila se apaque con mayor rapidez. Como se puede observar en la figura 26, para el control de los 256 LEDs serían necesarios 2 decoders y 2 drivers montados en cascada:

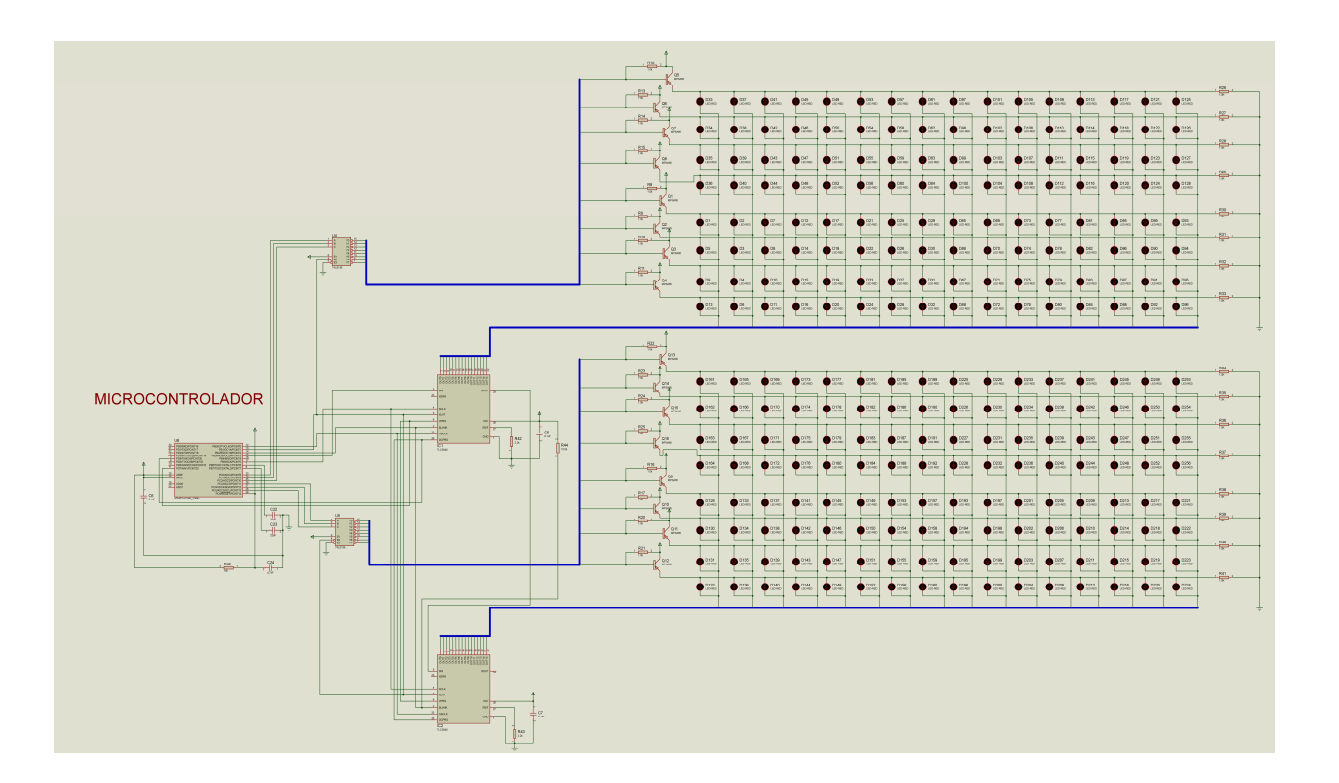

Figura 26 - Circuito para el control de los LEDs

### **6. EL MICROCONTROLADOR**

### **6.1 Buscando el microcontrolador**

Se llama microcontrolador a un circuito integrado que incluye en su interior las tres unidades principales de un ordenador: Memoria, CPU y Periféricos de E/S. Un microcontrolador es capaz de realizar procesos lógicos. Dichos procesos o acciones son programables en el lenguaje ensamblador por el usuario, y son introducidos en este a través de un programador. Un microcontrolador dispone normalmente de los siguientes componentes:

- Procesador o CPU.
- Memoria RAM para Contener los datos.
- Memoria para el programa tipo ROM/EPROM/EEPROM.
- Líneas de entrada/salida para comunicarse con el exterior.
- Diversos módulos para el control de periféricos (temporizadores, puertos serie y paralelo, conversores Analógico/Digital, conversores Digital/Analógico, etc.).
- Generador de impulsos de reloj que sincronizan el funcionamiento de todo el sistema.

Entre todos los modelos disponibles en el mercado, para la realización de este proyecto se ha optado por un microcontrolador de ATMEL: el modelo ATmega328P, que pertenece a la familia de microcontroladores megaAVR.

#### La familia de microcontroladores megaAVR

Esta es una familia de microcontroladores RISC formada por microcontroladores AVR grandes con 4 a 256 kB de memoria flash programable, encapsulados de 28 a 100 pines, un conjunto de instrucciones extendido (multiplicación y direccionamiento de programas mayores) y amplio conjunto de periféricos. El AVR fue diseñado desde un comienzo para la ejecución eficiente de código C compilado. Como este lenguaje utiliza profusamente punteros para el manejo de variables en memoria, los tres últimos pares de registros internos del procesador son usados como punteros de 16 bit al espacio de memoria externa, bajo los nombres X, Y y Z. Esto es un compromiso que se hace en arquitecturas de ocho bit desde los tiempos de Intel 8008, ya que su tamaño de palabra nativo de 8 bit (256 localidades accedidas) es pobre para direccionar. Por otro lado, hacer que todo el banco superior de 16 registros de 8 bit tenga un comportamiento alterno como un banco de 8 registros de 16 bit, complicaría mucho el diseño.

El set de instrucciones AVR está implementado físicamente y disponible en el mercado en diferentes dispositivos, que comparten el mismo núcleo AVR pero tienen distintos periféricos y cantidades de RAM y ROM. La compatibilidad entre los distintos modelos es preservada en un grado razonable.

Los microcontroladores AVR tienen una cañería ('pipeline' en inglés) con dos etapas (cargar y ejecutar), que les permite ejecutar la mayoría de las instrucciones en un ciclo de reloj, lo que los hace relativamente rápidos entre los

microcontroladores de 8-bit. El set de instrucciones de los AVR es más regular que la de la mayoría de los microcontroladores de 8-bit (por ejemplo, los PIC). Sin embargo, no es completamente ortogonal:

- Los registros punteros X, Y y Z tienen capacidades de direccionamiento diferentes entre sí (ver más arriba por qué).
- Los registros 0 al 15 tienen diferentes capacidades de direccionamiento que los registros 16 al 31.
- Las registros de I/O 0 al 31 tienen distintas características que las posiciones 32 al 63.
- La instrucción CLR afecta los 'flag', mientras que la instrucción SER no lo hace, a pesar de que parecen ser instrucciones complementarias (dejar todos los bits en 1, y dejar todos los bits en 0, respectivamente).
- Los códigos de operación 0x95C8 y 0x9004 hacen exactamente lo mismo (LPM).

Estos microcontroladores están soportados por tarjetas de desarrollo de costo razonable, capaces de descargar el código al microcontrolador, y por una versión de las herramientas GNU. Esto último es posible por su uniformidad en el acceso al espacio de memoria, propiedad de la que carecen los procesadores de memoria segmentada o por bancos, como el PIC o el 8051 y sus derivados.

#### Características del microcontrolador ATmega328P

El microcontrolador Atmega328P es un circuito integrado de alto rendimiento con arquitectura RISC formada por 131 instrucciones y 32 registros de propósito general. Además, combina una memoria flash de 32 kB con la capacidad de leer-mientras-escribe, una memoria EEPROM de 1 kB, y una memoria SRAM de 2kB .

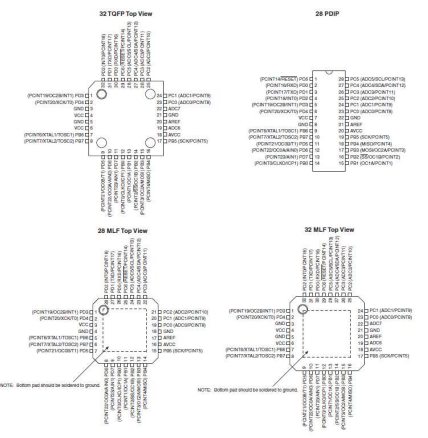

Figura 27 - Microcontrolador ATmega328P

La CPU AVR de 8 bits es un procesador con arquitectura Harvard (ver figura 26) que ejecuta una instrucción en cada ciclo de reloj. Contiene 23 lineas de E/S de propósito general, 32 registros de proceso general, tres temporizadores

flexibles/contadores con modo de comparación, interrupciones internas y externas, programador de modo USART, una interface serie orientada a byte de 2 cables, puerto seri SPI, conversor A/D de 6-canales de 10-bit, watchdog time programable con oscilador interno, y cinco modos de ahorro de energía seleccionables por software. El dispositivo opera entre 1.8 y 5.5 voltios. Por medio de la ejecución de poderosas instrucciones en un solo ciclo de reloj, el dispositivo alcanza una respuesta de 1 MIPS, balanceando consumo de energía y velocidad de proceso .

Los 32 registros de propósito general está directamente conectados a la ALU (unidad aritmético-lógica), lo que permite el acceso a dos registros independientes en una instrucción simple en un único ciclo de reloj.

Con esta arquitectura se consigue un rendimiento unas diez veces más rápido que en un microcontrolador CISC convencional.

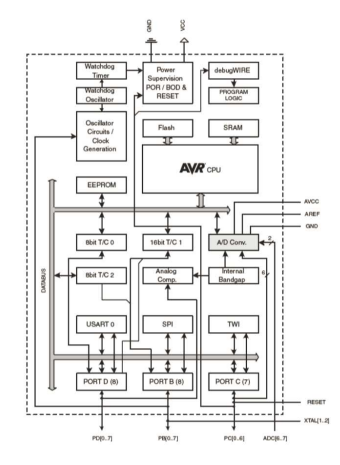

Figura 28 - Diagrama de bloques del microcontrolador ATmega328P

Descripción de los pines:

- VCC: tensión de alimentación digital.
- GND: tierra.

Puerto B (PB7:0) XTAL1/XTAL2/TOSC1/TOSC2: el puerto B es un puerto de entrada/salida de 8 bits bidireccional con resistencias pull-up internas (seleccionados para cada bit).

Puerto C (PC5:0): el puerto C es un puerto de entrada/salida de 7 bits bidireccional con resistencias pull-up internas (seleccionados para cada bit).

PC6/RESET: si el RSTDISBL Fuse es programado, PC6 se utiliza como un pin de entrada/salida. Hay que tener en cuenta que las características eléctricas de PC6 difieren de las de los demás pines del puerto C. Si el RSTDISBL Fuse es no programado, PC6 se utiliza como entrada de reset. Un nivel bajo en este pin durante más tiempo que la longitud mínima del pulso generará un reinicio, incluso si el reloj no se está ejecutando. Los pulsos más cortos no están garantizados para generar un reset.

Puerto D (PD7:0): el puerto D es un puerto de entrada/salida de 8 bits bidireccional con resistencias pull-up internas (seleccionados para cada bit).

- AVCC: AVCC es el pin de alimentación de tensión para el convertidor A / D, PC3: 0, y ADC7: 6. Debe ser conectado externamente a VCC, incluso si el ADC no se utiliza. Si se utiliza el ADC, debe estar

conectado a VCC a través de un filtro paso bajo. Es necesario tener en cuenta que PC6 ... 4 uso tensión de alimentación digital, VCC.

- AREF: es el pin de referencia analógica para el convertidor A/D.

ADC7:6 (sólo para TQFP and QFN/MLF): en los integrados TQFP y QFN / FML, ADC7: 6 sirven como entradas analógicas al convertidor A / D. Estos pines son alimentados de la alimentación analógica y se utilizan como canales ADC de 10 bits.

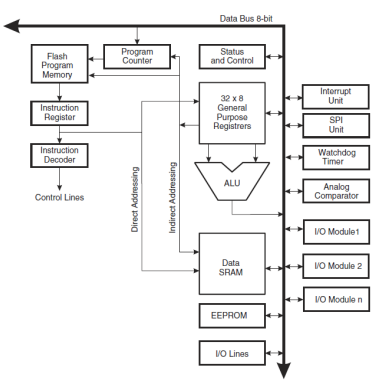

Figura 29 - Arquitectura AVR

Se ha elegido el microcontrolador ATmega328P para realizar este proyecto porque es un integrado bastante común, debido a su bajo coste, que ronda los 4 €.

## **6.2 Diseño del circuito de conexiones del microcontrolador**

En la figura 30 se muestra el circuito con las conexiones del microcontrolador:

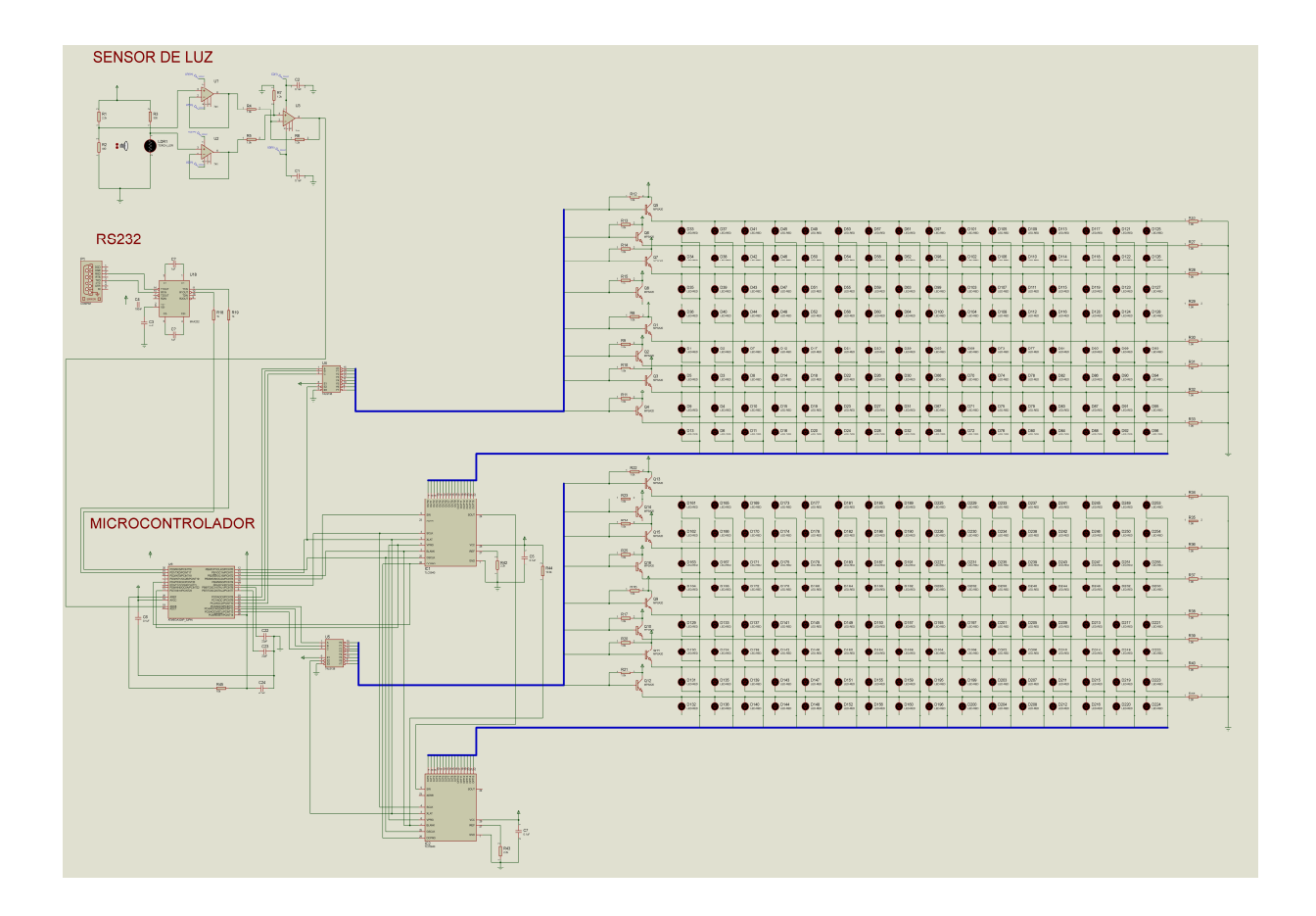

Figura 30 - Circuito de conexiones del microcontrolador

La resistencia de 10k entre los pines BLANK y Vcc apaga todas las salidas cuando el microcontrolador no está impulsando activamente BLANK, como puede suceder durante el reset y la programación.

Los pines D1 y C1 son opcionales. D1 establece una protección ESD en el pin RESET y C1 mejora la inmunidad al ruido.

El resto constituye un conexionado estándar para AVR.

#### **6.3 Programación**

Una vez elegido el microcontrolador con el que se va a trabajar, llega el momento de instalar el software para programarlo. En un principio, se había pensado en MPLAB de Microchip, pero, en su lugar, se ha optado por instalar el AVR Studio v.6 de ATMEL, más adecuado para programación y simulación de microcontroladores ATMEL.

Lectura del sensor de luz

En el caso de la ATmega328P, los pines que se pueden utilizar como entrada analógica son todos los pines de PORTC. Son 8 canales con una resolución de 10 bits, es decir, 8 pines ADC y 2 ^ 10 = 1024 pasos (como se describe en la figura a continuación).

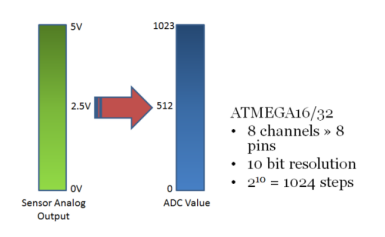

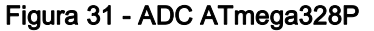

Además, hay dos cosas que debemos saber sobre el ADC:

- El ADC prescaler o pre-contador: el ADC necesita un pulso de reloj para realizar su conversión. Este pulso es generado por el reloj del sistema al dividirlo para obtener menor frecuencia. El ADC requiere una frecuencia de entre 50 KHz a 200 KHz. A mayor frecuencia la conversión es rápido, mientras que a una frecuencia más baja la conversión es más precisa.

- Los registros del ADC: los registros relacionados con cualquier módulo periférico especial (como ADC, Timer, USART etc.) proporcionan el enlace de comunicación entre la CPU y ese periférico. Se puede configurar el ADC según se necesite usando estos registros e incluso realizar la conversión utilizando también los registros apropiados. El ADC tiene sólo cuatro registros.

 1. El registro de selección multiplexor ADC (ADMUX) : para la selección de la tensión de referencia y el canal de entrada.

2. El registro de control de ADC y Registro de Estado A (ADCSRA): tiene el estado de ADC y también se utiliza para el control del mismo.

3. Los registros de datos ADC (ADCL y ADCH): El resultado final de la conversión está aquí.

A la hora de llevar a cabo la programación, en primer lugar tenemos que inicializar el ADC para configurar los registros ADMUX y ADCSRA:

```
void adc_init() 
{ 
        // AREF = AVcc
         ADMUX = (1 < REFSO):// ADC Enable and prescaler = 128
         // 16000000/128 = 125000
         ADCSRA = (1<<ADEN)|(1<<ADPS2)|(1<<ADPS1)|(1<<ADPS0); 
}
```

```
A continuación, leemos los valores del ADC:
```

```
uint16_t adc_read(uint8_t ch)
{ 
         // Select the channel between 0~7
         // And added '7′ to keep 'ch' value between 0 and 7
         ch &= 0b00000111; 
         ADMUX = (ADMUX & 0xF8)|ch;
         ADCSRA = (1<<ADSC);
         while(ADCSRA & (1<<ADSC)); 
         return (ADC);
```
}

Además, en el main() hemos de indicar a qué canal ADC está conectado nuestro sensor:

#### int v=adc\_read(6);

Se utilizará la función map() dentro de un loop, para convertir los valores a frames:

#### void loop(){

v=map(0,1023,0,4096); }

#### Comunicación serie

Al igual que muchos otros microcontroladores, el Atmega328P también tiene un hardware para la comunicación serie denominado USART (Universal Synchronous and Asynchronous Serial Receiver and Transmitter). Las características del USART del Atmega328P son las siguientes: full duplex (registros independientes de envío y recepción), síncrono o asíncrono, sincronismo maestro o esclavo, generador de baud rate de alta resolución, soporta tramas serie con 1 bit de start, 5, 6, 7, 8, o 9 bits de datos y 1 o 2 bits de parada.

El USART del Atmega se comunica con la CPU por medio de los siguientes seis registros.

- El registro de datos UDR - USART: en realidad este no es uno, sino dos registros, pero cuando lo lee se obtienen los datos almacenados en el buffer y cuando se escribe los datos entran en el búfer de transmisores.

• Control del USART y Registro de estado A (UCSRA): se utiliza para configurar el USART y también almacena algunos

estados del USART. Hay dos más de este tipo la UCSRB y UCSRC.

• UBRR (UBRRH y UBRRH): este es el registro de tasa (baud rate) del USART. Es de 16 bit, y UBRRH sería el byte alto y UBRRL el byte bajo.

La trama típica de USART / RS232 es generalmente 10 bits de longitud: 1 bit de inicio, 8 bits de datos y un bit de parada, como se muestra en la siguiente figura:

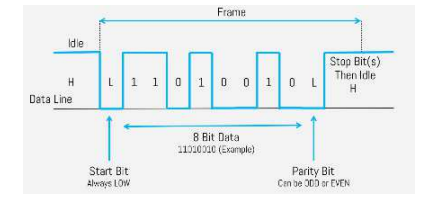

Figura 32 - Trama USART ATmega328P

Para programar la comunicación, en primer lugar es necesario inicializar el USART: #ifndef SERIAL\_BAUD #define SERIAL\_BAUD 115200L static void serial\_init() { #if defined(\_\_AVR\_ATmega8\_\_) UBRRH = ((F\_CPU / 16 + SERIAL\_BAUD / 2) / SERIAL\_BAUD - 1) >> 8; UBRRL = ((F\_CPU / 16 + SERIAL\_BAUD / 2) / SERIAL\_BAUD - 1);  $UCSRB = \neg BV(RXEN) | \neg BV(TXEN) | \neg BV(RXCIE);$ #else  $UBRROH = 0$ ; UBRR0L =  $3$ ; // 500k w/ 2x bit for 0% error  $UCSROA = BV(U2X0);$ UCSR0B = \_BV(RXEN0) | \_BV(TXEN0) | \_BV(RXCIE0); #endif } A continuación, se programa el código para llevar a cabo la transmisión de los datos:

```
static void serial_write(uint8_t c) 
{ 
          #if defined(__AVR_ATmega8__) 
          while (!(UCSRA & _BV(UDRE)));
         UDR = c;
         #else
         while (!(UCSR0A & _BV(UDRE0)));
         UDR0 = c;
         #endif
}
```
#### Control TLC5940

El TLC5940 es un driver de LED de corriente constante de 16 canales. Para controlar los LEDs, actúa como un sumidero de corriente (hasta 120mA por canal). A cada canal se le puede ajustar un PWM de 4096 valores (grayscale, 12 bits) y un valor de corriente de 64 pasos (dot correction, o corrección de puntos). Estos valores de dot correction pueden almacenarse en una EEPROM interna del chip.

Según el datasheet del TLC5940, El funcionamiento es el siguiente:

- El micro ha de proporcionar una señal de reloj (GSCLK) que es la que incrementa los contadores internos del PWM de cada canal, soporta hasta 30 MHz.

- Cada vez que llegue a 4096, el micro ha de enviar un pulso a nivel alto por el pin BLANK. Este pin se encarga de desactivar todas las salidas, y resetear los contadores a cero. Tras acabar el pulso, en el primer flanco de subida de GSCLK comienzan a incrementarse los contadores. Si no le llega la señal BLANK tras los 4096 ciclos, todas las salidas se desactivan.

- La señal BLANK se puede usar si se desea disminuir la resolución del PWM, si, por ejemplo, se quieren 2048 valores, simplemente tras 2048 ciclos de GSCLK se manda la señal BLANK y vuelve a empezar la cuenta.

- La duración de la señal BLANK interesa que sea mínima, para que el PWM resultante no sea a ráfagas.

El chip dispone de detección de LED fundido y de sobrecarga térmica, para ello tiene un pin, XERR, de colector abierto, que es puesto a nivel bajo si ocurre alguna de estas situaciones. Se pueden unir los pines XERR de varios para detectar si ocurre en alguno de ellos.

En el proyecto que nos ocupa, tenemos dos TLC5940 encadenados o daisy-channed. A los canales 0-15 del primero están los cátodos de 128 LEDs y en el segundo TLC5940, en los canales 0-15 están los cátodos de los restantes 128 LEDs.

El código se incluye en archivo adjunto.

## **7. LA FUENTE DE ALIMENTACION**

En este apartado se realizará el diseño de la fuente de alimentación del panel de LEDs. Para ello, primero es necesario hacer un cálculo de los consumos de los distintos dispositivos que configuran el panel, y las tensiones que se necesitan para alimentarlos.

## **7.1 Cálculo de consumos y tensiones**

El panel de LEDs objeto de este proyecto está formado por los siguientes elementos:

- Un circuito de adaptación de la señal de luz: este circuito está formado por un sensor de luz y un circuito de adaptación de la señal. El sensor de luz utiliza una fotorresistencia LDR con una la tensión de alimentación de 5V y un consumo de corriente de unos 0.5mA. El circuito de adaptación es el integrado LM741 que en nuestro caso lo alimentamos con +5V y cuyo consumo es de 2 mA.
- Un circuito de adaptación de niveles: este circuito se corresponde con el integrado MAX232, que se alimenta con una tensión de 5V y tiene un consumo de 10mA.
- Una matriz de 16x16 LEDs SMD de color rojo: el modelo de LED elegido es el SMD 3528 que se alimentan cada uno con una tensión de 5 y cuyo consumo es de 20mA. Esto supone un consumo de 256x20= 5.12A. Para evitar tener este consumo, se multiplexa el control de la matriz, evitando con ello tener todos los LEDs encendidos al mismo tiempo, obteniendo un consumo de 320 mA.
- 2 drivers TLC5948 para control de los LEDs: cada driver se alimenta a 5V y puede suministrar una corriente en las salidas de un máximo de 70mA. Por tanto, los 2 drivers pueden suministrar una corriente total de 140 mA. Además, puede suministrar una tensión a cada LED de hasta 10V.
- 2 decoders 74LS138 para multiplexado: cada decoder se alimenta a 5V y puede suministrar una corriente de hasta 10 mA.
- Un microcontrolador ATmega328P: el controlador se alimenta con una tensión de 5V, y su consumo ronda los 20mA.

Por tanto, los consumos finales serán:

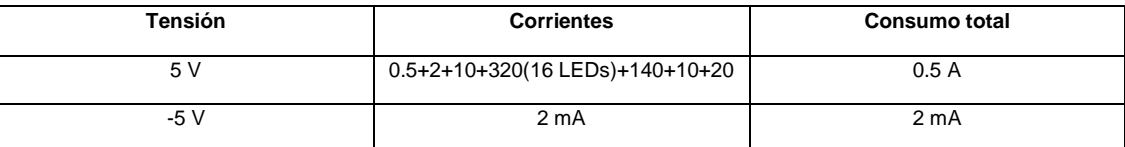

#### Tabla 6 - Consumos

### **7.2 La fuente de alimentación**

Se debe diseñar una fuente de alimentación conmutada que soporte una tensión de entrada en corriente continua de 24V. Esta tensión se utilizará para alimentar los distintos dispositivos del circuito.

Según los datos obtenidos en el apartado anterior, nuestras necesidades serán +5V DC para alimentar cada elemento del circuito. Por tanto, para el diseño de la fuente se utilizará un conversor DC-DC, lo que la convierte en más eficiente que una fuente lineal convencional. Este tipo de conversor ofrece diferentes posibilidades de configuración, pero, en este caso, nos decantaremos por el tipo convertidor reductor (buck), debido a que la tensión de salida siempre será menor o igual que la de entrada.

Una vez elegido el tipo de convertidor, nos apoyaremos en la herramienta WEBENCH Power Architect de Texas Instruments, para diseñar la fuente:

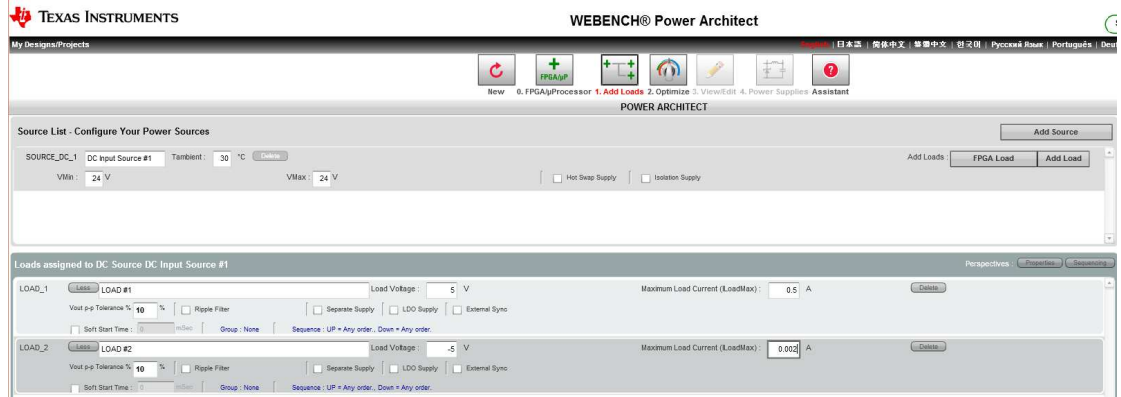

#### Figura 33 - Datos introducidos en WEBENCH Power Architect

Se obtienen varias opciones, pero aquí se incluirá la más eficiente, cuyo esquema es el siguiente:

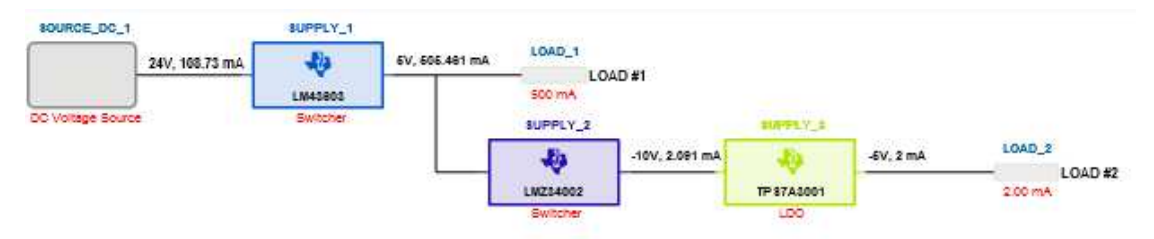

Figura 34 - Diagrama de bloques de la fuente

El coste de esta fuente ronda los 11€.

A continuación, se muestran los esquemas eléctricos de cada dispositivo:

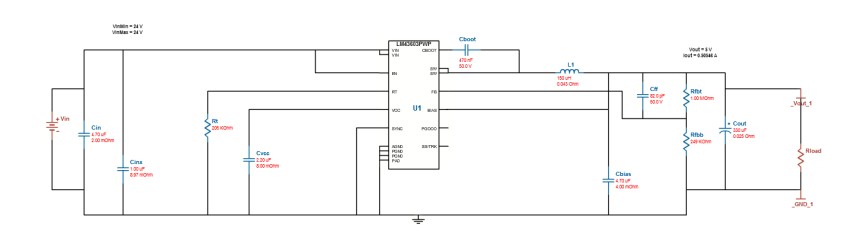

Figura 35 - Esquema eléctrico LM43603

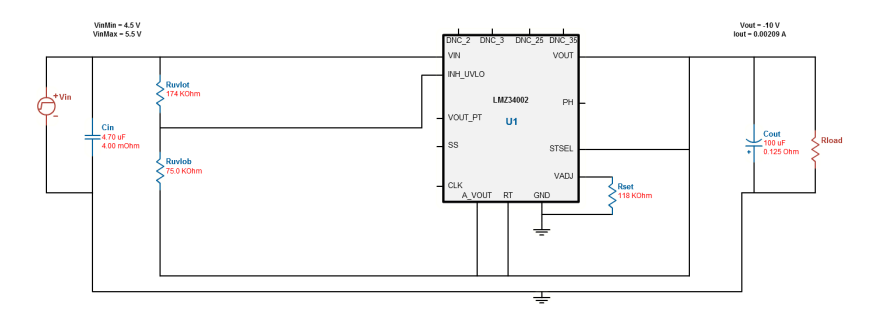

Figura 36 - Esquema eléctrico LMZ34002

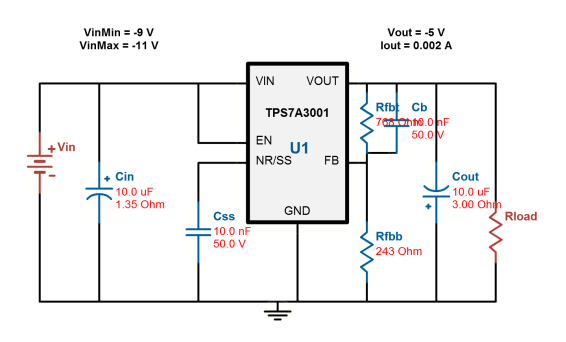

Figura 37 - Esquema eléctrico TPS7A3001

A continuación, se muestra el esquema del circuito con las fuentes:

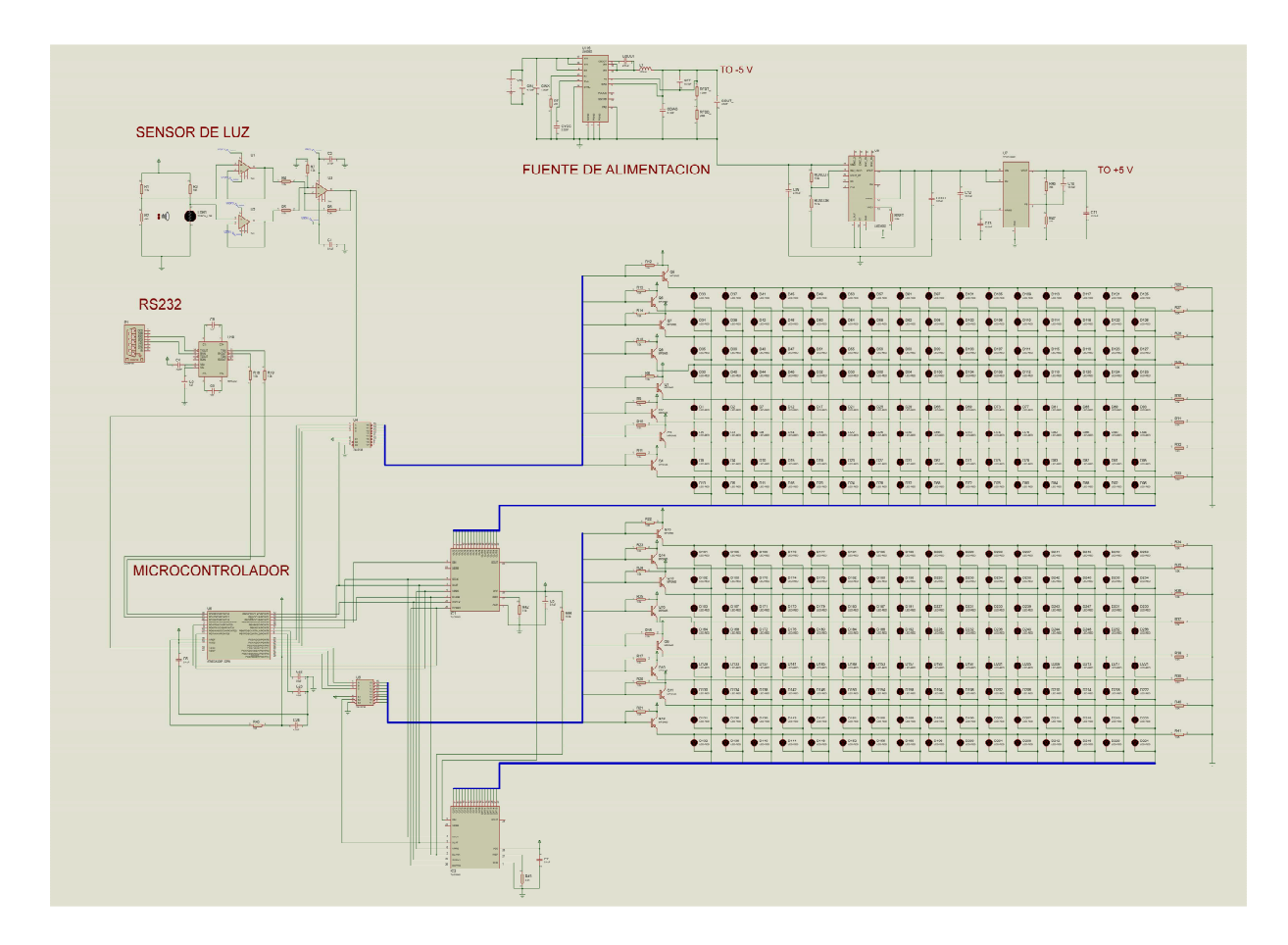

Figura 38 - Esquema del circuito

## **8. LAYOUT DE LA PCB**

En este apartado se realizará el diseño del layout de la PCB. Se han diseñado dos placas, una con las fuentes y otra con el resto del circuito.

## **8.1 Layout del circuito**

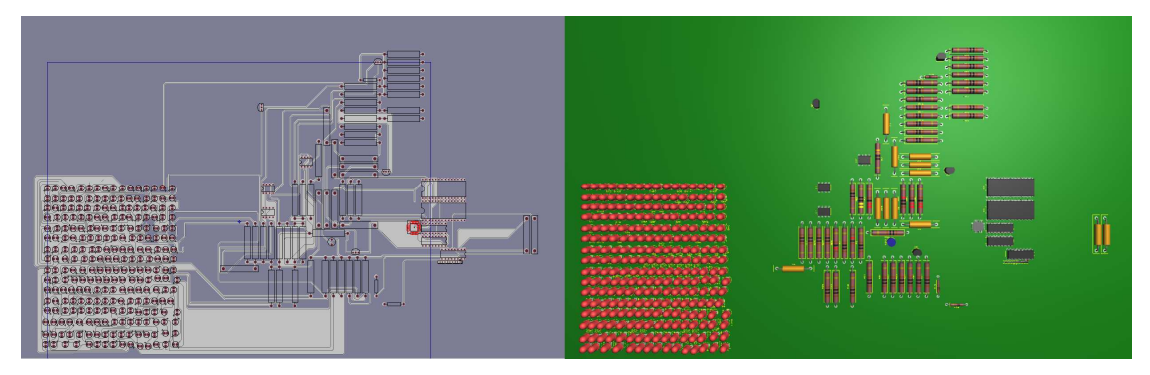

Figura 39 - Layout circuito en 2D y 3D.

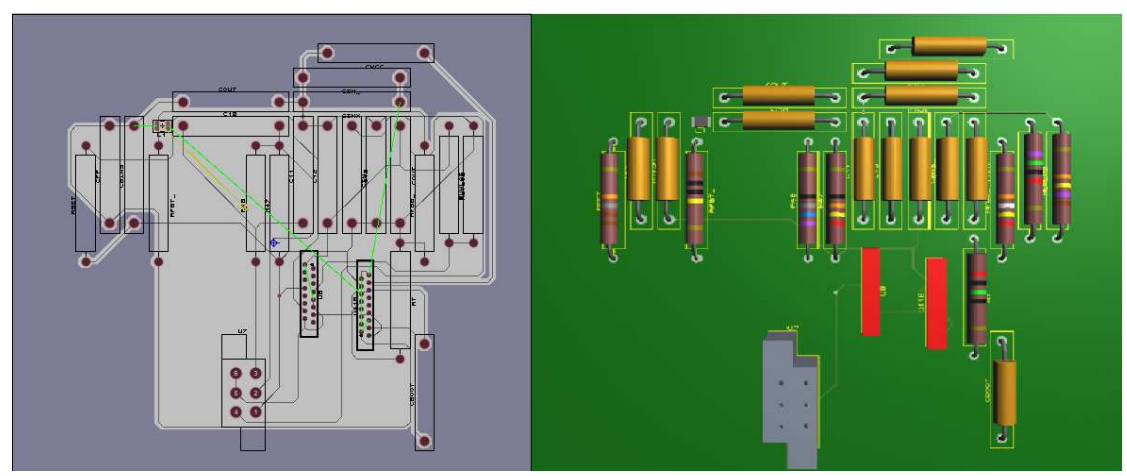

## **8.2 Layout de las fuentes**

Figura 40 - Layout de las fuentes en 2D y en 3D.

### **9. CONCLUSIONES**

En la consecución de los objetivos de este TFC no solamente han influido los conocimientos técnicos vistos a lo largo del desarrollo y la adquisición de nuevos conocimientos en ingeniería electrónica, sino que ha sido necesaria la gestión y definición del mismo como un Proyecto. Esto ha implicado la realización de un plan de trabajo.

En el apartado 4, para el diseño del circuito de adaptación del sensor de luz ha sido necesario el replanteamiento del circuito como una señal analógica, dado que inicialmente se había planteado como una señal digital. Se ha hecho uso de los conocimientos de electrónica analógica, sobre todo en el tema de los amplificadores operacionales. En el apartado 5, para el diseño del circuito de control de la matriz de LEDs se ha hecho primero un escaneo de diferentes drivers disponibles en el mercado, y se ha optado por uno con control PWM y dot correction. Sin embargo, a la hora de realizar el esquema electrónico ha sido necesario utilizar otro de similares características. Asimismo, se ha realizado un primer esquema inicial con 16 drivers que no resultaba operativo, y se ha vuelto a replantear el circuito empleando solamente 2 drivers y 2 decoders para multiplexar las filas de la matriz. En el apartado 6 se han explicado las diferentes características del microcontrolador Atmega328P, así como su funcionamiento. También se ha explicado el programa de control del sensor de luz, el circuito de adaptación de la señal RS232 y el control de los drivers de la matriz de LEDs.

Ya en el apartado 7 se ha creado una fuente de alimentación que admite en su entrada una tensión de 24 V, y cuyas salidas son de +5 V, -5 V y masa. En este proyecto en concreto, se ha utilizado un convertidor DC-DC. Una vez realizados los diseños electrónicos, en el apartado 8 se ha llevado a cabo el diseño de los layouts de las PCB de nuestro panel de LEDs.

Una futura línea de continuación sería la del montaje real tanto de la fuente de alimentación como de los circuitos de adaptación del sensor de luz y de adaptación de la señal RS232, así como de comunicación y control. Dado que se ha utilizado un microcontrolador Atmega, existe la posibilidad de llevarlo a cabo mediante la plataforma Arduino. Además, se podrían ampliar los colores de los LEDs formando una matriz RGB.

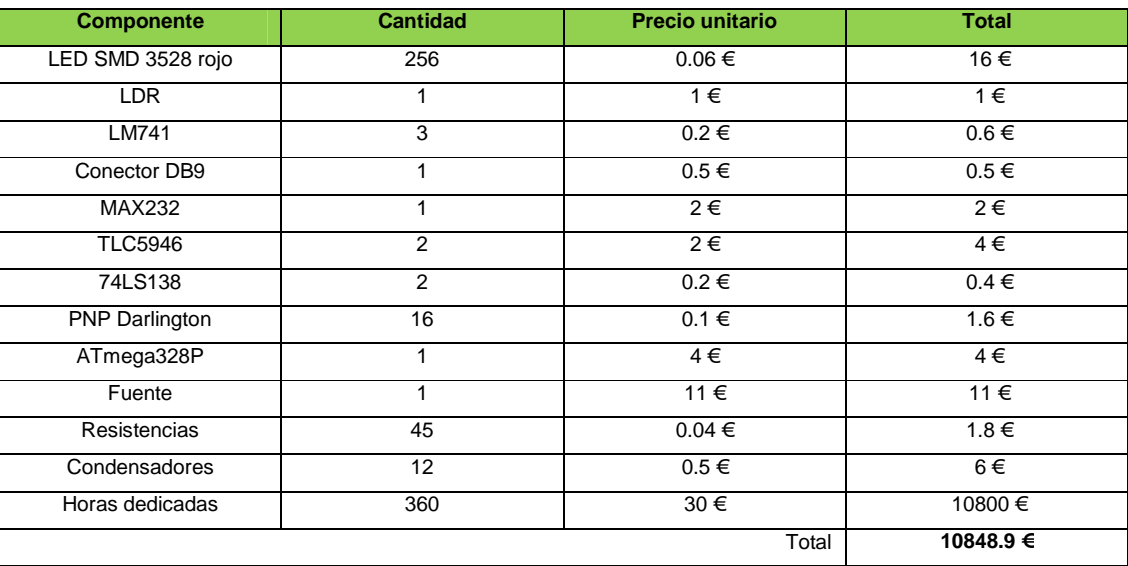

Finalmente, haremos una pequeña valoración económica de este panel de LEDs:

Tabla 7 - Valoración económica.

### **10. GLOSARIO**

**ADC:** Convertidor analógico/digital. **Daisy-chain:** instalación donde los dispositivos están conectados entre sí uno a uno. **PNP:** tipo de transistores bipolares que tiene dos capas dopadas P y una capa dopada N. **PCB:** placa de circuito impreso donde se instalarán los componentes electrónicos. **PWM:** señal de ancho de banda modulado. **TFC:** trabajo final de carrera. **UOC:** Universitat Oberta de Catalunya. **USART:** control mediante bus serie de un microcontrolador.

### **11. BIBLIOGRAFÍA**

1.**Roselló Canal, Mar**, "Aplicaciones electromagnéticas y electrónicas" FUOC. Barcelona. 2010.

2. **Beneito Montagut, Roser**, " Presentación de documentos y elaboración de presentaciones" FUOC. Barcelona. 2010.

3. **VV.AA.**, "Redacción de textos científico-técnicos" FUOC. Barcelona. 2010.

4. **Pacheco, Carlos**, "Trabajo Fin de Carrera - Aplicaciones electromagnéticas y electrónicas". 2014-15 - 1º semestre.

5. **Pacheco, Carlos**, "Resumen reunión de inicio". 20/09/14.

6. **Wikipedia**, AVR (27/10/2013)

<http://es.wikipedia.org/wiki/AVR>

7. **ATMEL**, ATmega328P datasheet (10/2014)

<http://www.atmel.com/images/Atmel-8271-8-bit-AVR-Microcontroller-ATmega48A-48PA-88A-88PA-168A-168PA-328- 328P\_datasheet\_Complete.pdf>

8. **Texas Instruments**, TLC5940 datasheet (2004-2007)

< http://www.ti.com/lit/ds/symlink/tlc5940.pdf>

9. **Texas Instruments**,Programming flow chart TLC5940 (29/09/2005)

< http://www.ti.com/lit/sw/slvc106/slvc106.pdf>

10. **Texas Instruments**,LED drivers Texas Instruments(2014)

16-channel PWM drivers <http://www.ti.com/sitesearch/docs/universalsearch.tsp?searchTerm=TLC5946%20TLC5948A%20TLC59482#linkId=2> 16-channel ON-OFF driver

<http://www.ti.com/sitesearch/docs/universalsearch.tsp?searchTerm=TLC5928%20TLC59283%20TLC5929#linkId=2 > 11. **Matthew T. Pandina**, Demystifying the TLC5940 (10/06/2010)

< http://flipmu.com/files/2011/04/Demystifying-the-TLC5940.pdf>

12. **Texas Instruments**, WEBENCH Power Designer (2014)

<http://www.ti.com/lsds/ti/analog/webench/power.page>

13. **Proteus,** Manuales de Proteus

< http://www.tecnica1lomas.com.ar/tutoriales/manual-proteus.pdf>

< http://www.ieespain.com/files/Tutorial001Capitulo001.pdf>

< http://www.circuitoselectronicos.org/2010/01/un-gran-tutorial-para-aprender-utilizar.html>

14. **Scott de Jong,** "Investigative development of an accesible LED matrix display". University of New Zealand. 2014.

15. **Avago Technologies**, "Introduction to Driving LED Matrices". 2013.

16. **ADC**, Analog to Digital Conversion.

< http://maxembedded.com/2011/06/the-adc-of-the-avr/>

17. **Arduino**, TLC5940Mux. Alex Leone.

<http://code.google.com/p/tlc5940arduino/source/browse/trunk/Tlc5940Mux/?r=35>

18. **USART**, USART/RS232.

< http://cwraig.id.au/?p=437>